# **Collaborative Workspace Awareness in Browser-Based 3D Environments**

Christian Elsässer

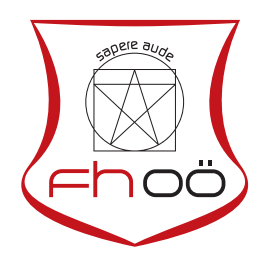

# **MASTERARBEIT**

eingereicht am Fachhochschul-Masterstudiengang

Interactive Media

in Hagenberg

im Oktober 2016

© Copyright 2016 Christian Elsässer

This work is published under the conditions of the Creative Commons License Attribution–NonCommercial–NoDerivatives (CC BY-NC-ND)—see <http://creativecommons.org/licenses/by-nc-nd/3.0/>.

# <span id="page-2-0"></span>**Declaration**

I hereby declare and confirm that this thesis is entirely the result of my own original work. Where other sources of information have been used, they have been indicated as such and properly acknowledged. I further declare that this or similar work has not been submitted for credit elsewhere.

Hagenberg, October 18, 2016

Christian Elsässer

# **Contents**

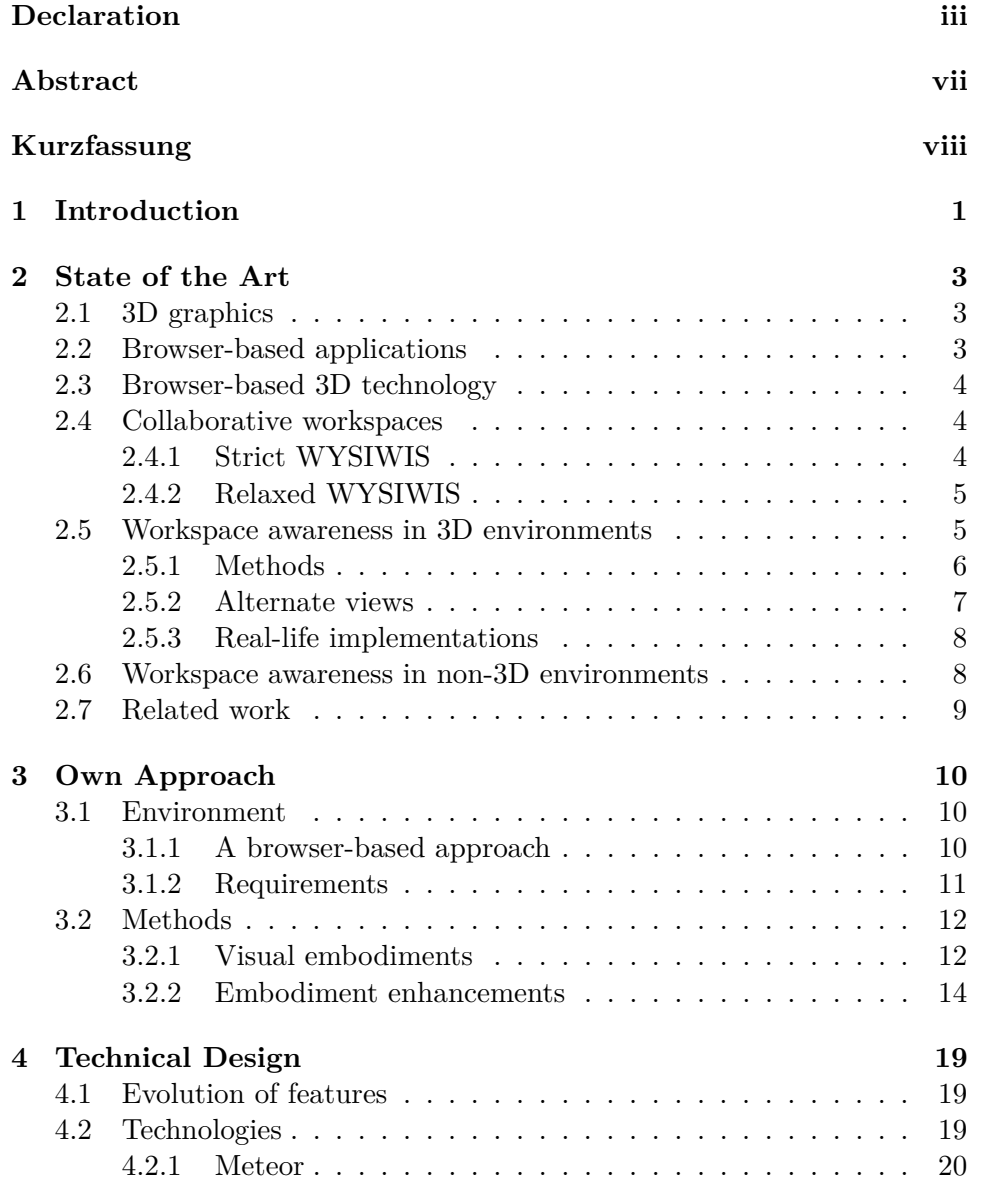

## Contents v

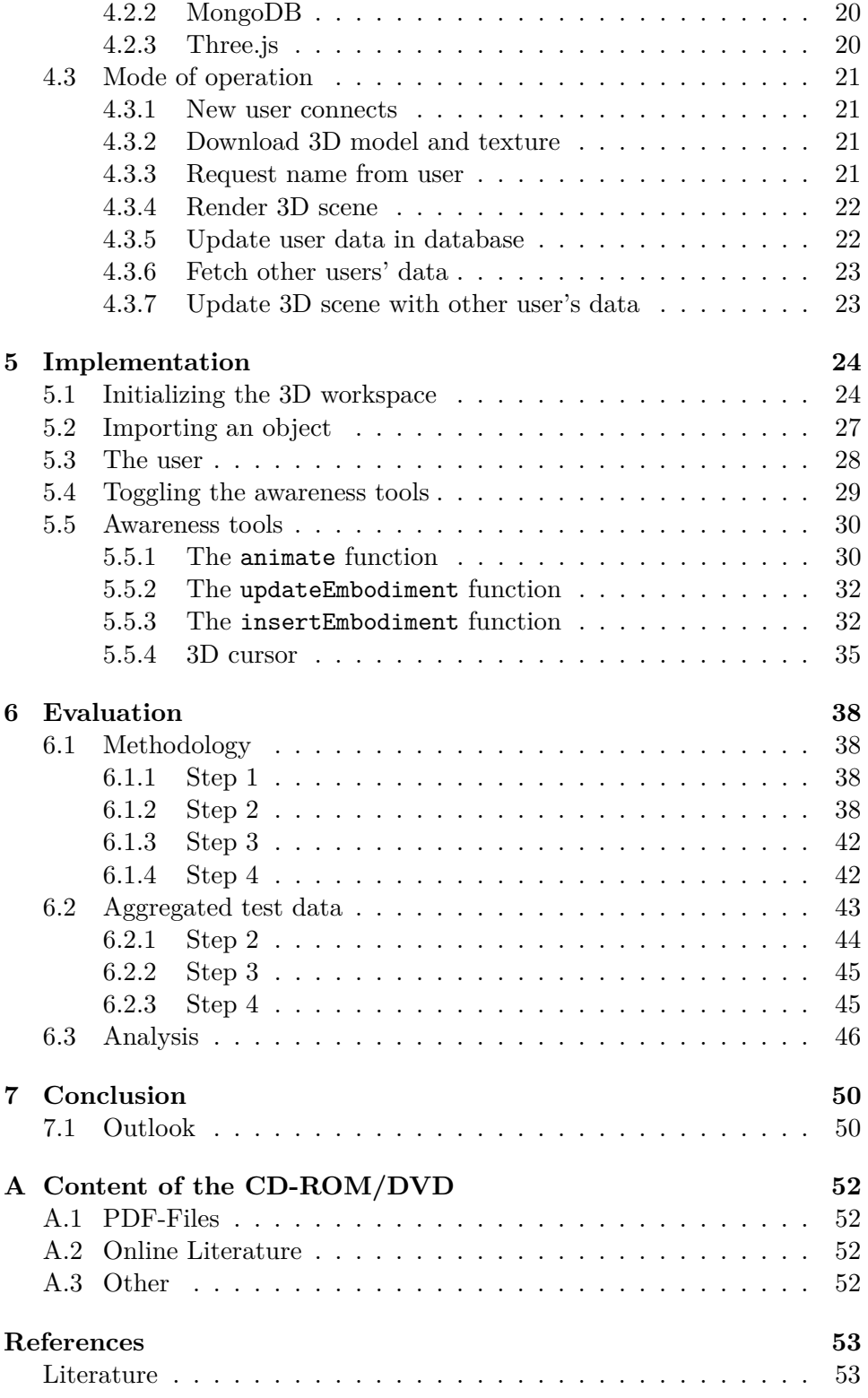

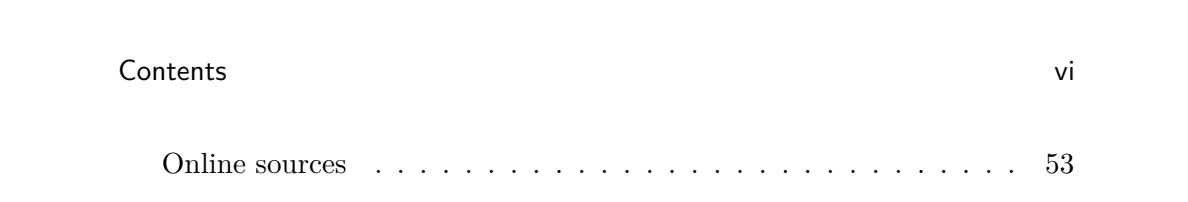

# <span id="page-6-0"></span>**Abstract**

In collaborative applications there is always a loss of information compared to face to face situations. Tools for workspace awareness try to compensate this by providing additional information and are therefore an important aspect of collaborative 3D applications. But especially in the emerging field of web-applications academic insights on collaborative workspace awareness in 3D space are hardly to be found. As a result, the few tools which are available today provide none or, sometimes worse, poorly done workspace awareness tools. This thesis describes existing and, in the course of working on this thesis, refined tools for workspace awareness and evaluates them in a practical way by testing the tools within a collaborative 3D web-application. The results are then considered to build up a basic view on how workspace awareness tools can be utilized in an effective way.

# <span id="page-7-0"></span>**Kurzfassung**

In kollaborativen Anwendungen wird, im Vergleich zu persönlichem, gemeinsamen Arbeiten, weniger Information transportiert. Methoden zu einer klareren Wahrnehmung des Arbeitsraumes versuchen das auszugleichen, indem sie zusätzliche Informationen zur Verfügung stellen. Sie sind daher von großer Bedeutung in kollaborativen 3D Anwendungen. Aber besonders im immer wichtiger werdenden Bereich der Web-Applikationen ist die Erfahrung mit Methoden zur Wahrnehmung innerhalb kollaborativer Arbeitsumgebungen noch gering. Daraus resultiert, dass jene wenigen Applikationen welche in diesem Sektor verfügbar sind keine, oder manchmal noch schlechter, unzureichend ausgeführte Hilfsmittel für diese Art der Wahrnehmung bieten. In dieser Thesis werden existierende und im Rahmen der Arbeit weiterentwickelte Hilfsmittel für eine klare Wahrnehmung des Arbeitsraumes beschrieben und auf praktischem Wege getestet, indem sie in einer kollaborativen 3D Web-Applikation Anwendung finden. Unter Berücksichtigung der Ergebnisse dieser Tests wird anschließend versucht, einen Überblick darüber zu geben wie solche Hilfsmittel effektiv eingesetzt werden können.

# <span id="page-8-0"></span>**Chapter 1**

# **Introduction**

Nowadays it is common for people to work together despite being geographically separated. Information technologies offer great ways of overcoming this by introducing digital working environments. To successfully communicate remotely it is immensely helpful to know exactly what the other members of a meeting are talking about. The field of 3D graphics is particularly hard to collaborate in online because of the complex nature of the projects. Therefore, a visually representation not only of the scene itself but of everyone viewing and editing it greatly enhances communication. The ability to perceive the other users inside a workspace is called collaborative workspace awareness. Especially in the field of browser-based collaborative 3D workspaces there are seldom any awareness tools available which can be interpreted as a lack of practically tested methods or lack of consciousness for the importance of collaborative workspace awareness tools. The goal of this thesis is to build upon existing methods for collaborative workspace awareness in 3D space, include these methods into a web-application and refine them where reasonable. After a practical test with multiple users the results shall be evaluated and discussed.

**Structure of this thesis:** The thesis is structured in six chapters. Following this introduction, chapter [2](#page-10-0) provides insights on the used vocabulary and introduces the basics of collaborative workspace awareness. Chapter [2](#page-10-0) ends with a short description of related work. Chapter [3,](#page-17-0) covers the concepts behind the testing environment and the implemented awareness methods. Based on the concepts from chapter [3,](#page-17-0) the following chapter [4](#page-26-0) describes the thoughts that went into the structure of the developed application. Chapter [5](#page-31-0) provides detailed information of how the application and especially the integrated collaborative workspace awareness methods were implemented. Chapter [6](#page-45-0) describes how the evaluation was approached, the data which was gathered and contains an analysis of this data. Last but not least there is chapter [7](#page-57-0) which draws some conclusions from the preceding chapters, con-

## 1. Introduction 2

tains personal thoughts of the author and provides a short lookout of where things could be going in the future.

# <span id="page-10-0"></span>**Chapter 2**

# **State of the Art**

The following pages will give an overview of the necessary foundations, current state of the art and exemplary approaches in the field of workspace awareness. Due to the fact that there are very few tools which allow proper collaborative viewing in three-dimensional space, part of the chapter will address related approaches in well-established non-three-dimensional applications. This section will very shortly describe the most important terminology:

- 3D graphics opposed to stereoscopy,
- browser-based 3D technology,
- collaborative workspaces,
- <span id="page-10-1"></span>• the WYSIWIS concept.

## **2.1 3D graphics**

Nowadays the term 3D can introduce some confusion when not explained properly. In this thesis, when not mentioned otherwise, the term 3D is used for objects and scenes in a three-dimensional space which are rendered onto a standard two-dimensional computer display as it is done in visualizations or video games. Cinematic technologies like, for instance stereoscopy, which are meant to trick the human brain into interpreting depth and perspective in multiple two-dimensional images will not be of any concern.

## <span id="page-10-2"></span>**2.2 Browser-based applications**

When designing an application, a common consideration is whether to develop it as a native or browser-based application. Designing an application to run in a web-browser can have unique advantages as that they do not need to be installed on a user's system, are by nature independent from the <span id="page-11-9"></span>operating system and already base on an established server client relationship which can be used to store data or outsource performance-heavy tasks to the server. The downside of browser-based applications is of course general performance which is bound to the executing browser and accessibility of hardware as the application runs in a sand-boxed environment.

## <span id="page-11-0"></span>**2.3 Browser-based 3D technology**

When it comes to native, browser-based, three-dimensional content there is hardly any relevant alternative to WebGL. By native it is meant that there is no plugin needed for rendering 3D content like there is for technologies as  $\text{Flash}^1$  $\text{Flash}^1$ , Silverlight<sup>[2](#page-11-5)</sup> or Unity<sup>[3](#page-11-6)</sup>. WebGL is a highly efficient variant of OpenGL targeted towards web-browsers which is widely supported on modern browsers. Multiple JavaScript libraries are available, dealing with the complexity of WebGL to accommodate new users or help with recurring tasks. The full standard, documentation and other useful information can be found on the website of the Khronos  $Group<sup>4</sup>$  $Group<sup>4</sup>$  $Group<sup>4</sup>$ .

### <span id="page-11-1"></span>**2.4 Collaborative workspaces**

A collaborative workspace enables multiple users to view or edit data remotely at the same time. Such workspaces are usually categorized as relaxed WYSIWIS<sup>[5](#page-11-8)</sup> or strict WYSIWIS as described by Mark Stefik in [\[4\]](#page-60-2).

### <span id="page-11-2"></span>**2.4.1 Strict WYSIWIS**

Good examples of strict WYSIWIS systems can be found in any screen sharing software. One person, the host, will share his or her screen to one or multiple other persons, the clients. The host is the only one actually interacting with the system while an exact visual representation of data, as seen by the host, is transmitted to the clients. An exemplary visualization can be seen in figure [2.1.](#page-12-1) Especially for three-dimensional environments a lot of potential is lost by this approach as the visual representation of a 3D space on a computer display is always two-dimensional. So for the clients there is basically no difference between a strict WYSIWIS system with two or three dimensions.

<span id="page-11-4"></span><span id="page-11-3"></span> $1$ Adobe Flash, formerly Macromedia Flash was one of the first browser-based technologies for advanced multimedia content (<http://www.adobe.com/products/flashplayer.html>).

<span id="page-11-5"></span> $2$ Silverlight is a lesser known alternative to Adobe Flash developed by Microsoft ([https:](https://www.microsoft.com/silverlight/) [//www.microsoft.com/silverlight/](https://www.microsoft.com/silverlight/)).

<span id="page-11-6"></span> $3$ Unity is a technology for browser-based multimedia content focused on gaming ([https:](https://unity3d.com/) [//unity3d.com/](https://unity3d.com/)).

<span id="page-11-7"></span> $^4$ <https://www.khronos.org/webgl/>

<span id="page-11-8"></span> $^{5}\mathrm{WYSIWIS}$  – What You See is What I See.

<span id="page-12-3"></span><span id="page-12-1"></span>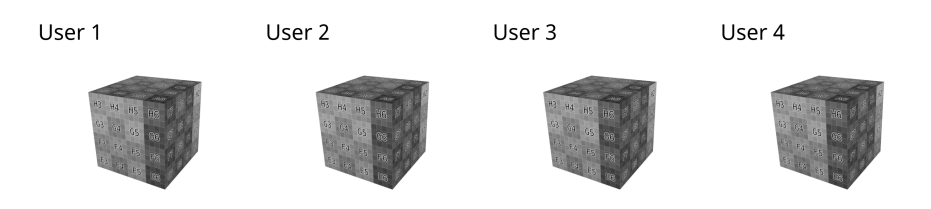

Figure 2.1: Example for strict WYSIWIS. Every user has exactly the same view.

<span id="page-12-2"></span>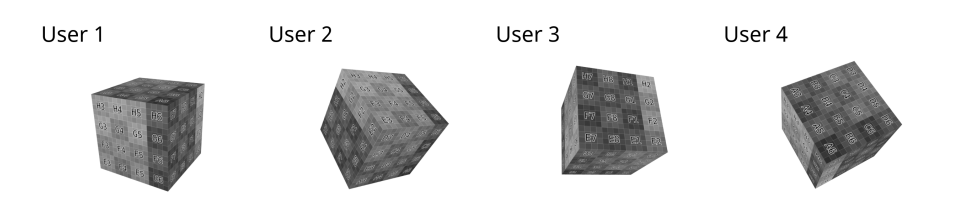

**Figure 2.2:** Example for relaxed WYSIWIS. Every user sees the same object but has an individual point of view, controlled by himself or herself.

### **2.4.2 Relaxed WYSIWIS**

Contrary to strict WYSIWIS there is usually no host in a relaxed WYSI-WIS system. The relaxed variant is much more based on a natural way of collaboration and can be imagined as multiple people sitting together looking at the same object. Still, everybody is seeing the same object, thus the same data but is free to look at it from any direction he or she wants, as exemplary depicted in figure [2.2.](#page-12-2) Especially in such relaxed WYSIWIS systems it is important to think about workspace awareness as it is not certain that everybody can actually see what one person is referring to from their individual points of view.

### <span id="page-12-0"></span>**2.5 Workspace awareness in 3D environments**

A lot of research has already been done in the field of workspace awareness. Especially Carl Gutwin and Jeff Dyck did not only find very interesting methods to establish workspace awareness in three-dimensional spaces, which will be discussed later on, but also found a comprehensive way of describing what workspace awareness actually means. In [\[2\]](#page-60-3) they suggest to seek the answer for awareness in answering three simple questions:

- Who are the other users?
- Where are the other users?

<span id="page-13-2"></span><span id="page-13-1"></span>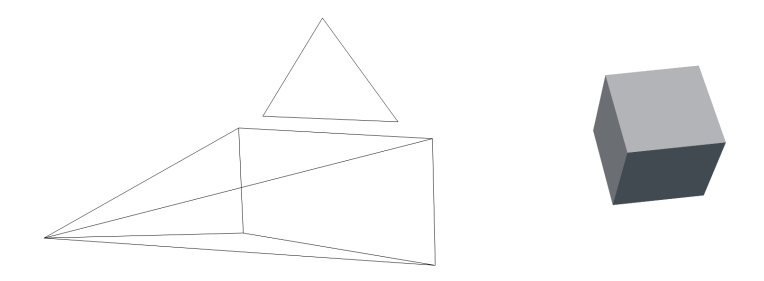

**Figure 2.3:** Exemplary embodiment. The user is visually represented by a stylized camera.

• What are the other users looking at?

As they further formulate, Gutwin and Dyck see the problem with awareness in the loss of information in virtual systems. Answering those three primary questions in real-life is easy as there is much more data available. Just to name a few, a wide field of view, very good depth perception and localized hearing help to be aware of all the other people in the room. In a virtual system information like this is not available to the human brain, which is why it will lose track of the other users quickly. The solution to this lack of information can be described as simple as providing more information about the surrounding.

### <span id="page-13-0"></span>**2.5.1 Methods**

As Carl Gutwin and Jeff Dyck are one of the very few suggesting practical, comprehensible methods, a short introduction about those methods will follow. For further information about those methods see [\[2\]](#page-60-3).

### **Embodiments**

An embodiment is any kind of visual representation of a user. Usually implemented as a stylized camera, an eye or any other descriptive symbol. An embodiment is visualizing the position in 3D space of the user it represents and can also visualize the direction in which the user is facing, if the implementation allows so. An example for a very simple but efficient embodiment can be seen in figure [2.3.](#page-13-1)

<span id="page-14-2"></span>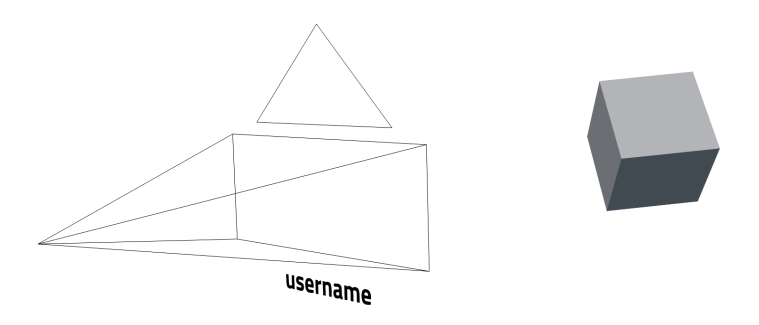

**Figure 2.4:** Exemplary embodiment enhancement. The user's name is added to his or her embodiment.

### **Embodiment enhancements**

Embodiment enhancements can be any additional information supporting the embodiment. A simple enhancement could be the user's name written next to the embodiment or an additional geometrical element to prolong the embodiment's visibility even if it is off-screen. A very simple example for an embodiment enhancement is depicted in figure [2.4.](#page-14-2)

### **Participant list enhancements**

A participant list is considered standard in all collaborative applications and therefore not listed separately. But just like any three-dimensional embodiment the list entry can provide additional information. Coloring the name to visualize the activity status of a user is already an enhancement. Enhancement in the participant list can go as far as having a small frame beside the name where the view of this user is rendered in real-time.

### <span id="page-14-0"></span>**2.5.2 Alternate views**

<span id="page-14-1"></span>In addition to every user's individual view alternate views can be implemented to give a better understanding of the scene as a whole. An aerial perspective or bird's-eye view is comparatively easy to implement and can make a big difference in being aware of the other users. In figure [2.5](#page-15-1) an aerial perspective is rendered in the upper right corner to better understand the positions of each object and embodiment. The drawback of alternate views on the other hand is clearly the additional performance when those alternate views are drawn with the same details and objects as the main view, which is necessary in most cases.

<span id="page-15-1"></span>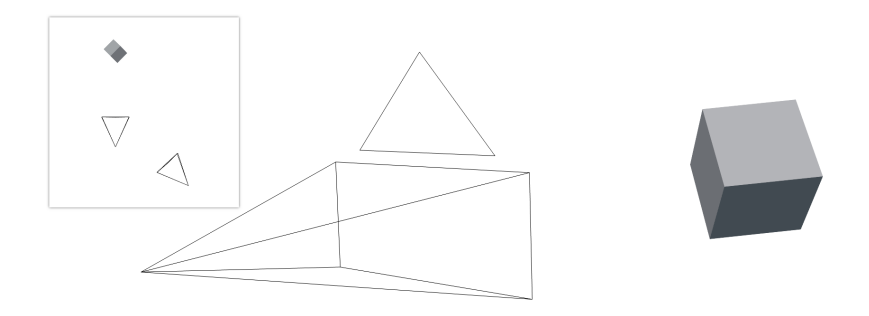

Figure 2.5: Exemplary alternate view as aerial perspective of a scene with a cube and two users, embodied by stylized cameras.

### **2.5.3 Real-life implementations**

So far there were only very few applications which could be described as real collaborative 3D workspaces. None of them has had enough success to get to a wide audience and as it seems they have been abandoned by their developers. Therefore it is almost impossible to find real life examples of implemented methods for workspace awareness in 3D space.

# <span id="page-15-0"></span>**2.6 Workspace awareness in non-3D environments**

In non-3D environments on the other hand there are a lot of collaborative applications, surprisingly most of them browser-based which, intentionally or not, implement methods of workspace awareness quite well. In principle every chat client implements participant list enhancements like a connection status, personal statuses or indicators whether a message has been received or read. The space holding the messages can be seen as the actual workspace, where most chat clients today render the profile picture of the person who posted that message next to it which basically is an embodiment of that user. Some clients also add the users name to that profile picture which then is an embodiment enhancement. More similarities can be found when looking at specific examples.

**Google Docs:** As there are so many examples of well implemented workspace awareness methods in non-3D applications, I would like to mention Google  $\text{Docs}^6$  $\text{Docs}^6$  as it is a relatively complex application, which is nonetheless

<span id="page-15-2"></span> ${}^{6}$ Google Docs is a simplified, browser-based alternative to parts of the Microsoft Office suite. Additionally to being free it allows multiple users to edit a file simultaneously. More

<span id="page-16-4"></span><span id="page-16-1"></span>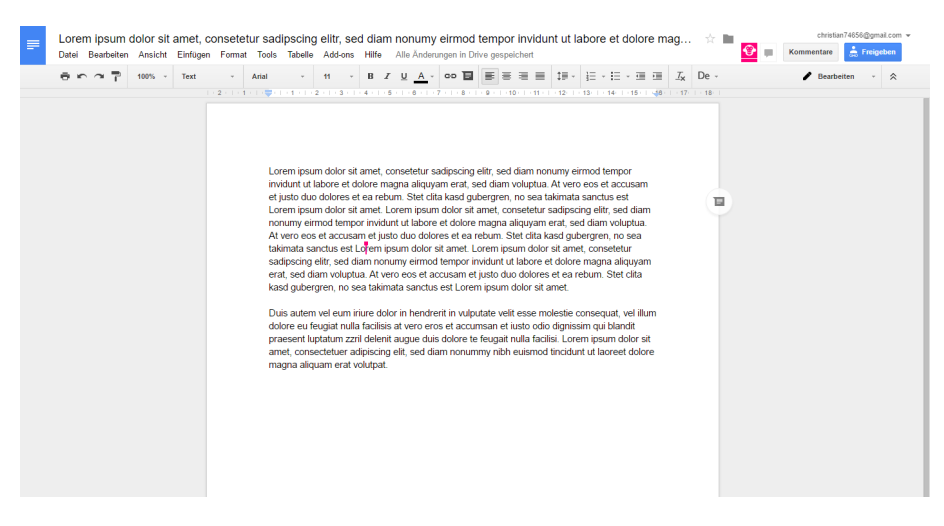

**Figure 2.6:** Google Docs is one of Google's collaborative tools. Embodiment enhancements and user list can be seen in this screenshot.

widely and successfully used by non-experts. When investigating its features, with the principles of Gutwin and Dyck in mind, all three questions can be easily answered by the provided tools. Embodiments, embodiment enhancements and participant list enhancements are tightly integrated and are, intentionally or not, very helpful at being aware of the other users. A screenshot of Google Docs is provided in figure [2.6.](#page-16-1) Note that the success of the Google Docs application is due to the implementation of those principles but it can for sure be said, that a very example software uses those principles which supports their applicability.

### <span id="page-16-0"></span>**2.7 Related work**

A related but quite differently implemented version of some awareness methods, which will be addressed later on, is the Televiewpointer developed by Agustina and Chengzheng Sun. In [\[1\]](#page-60-1) they present their tool where it is described like a combination of the nose ray, introduced by Dyck and Gutwin and a 3D cursor. The Televiewpointer is implemented on top of  $\text{CoMaya}^7$  $\text{CoMaya}^7$ , which is an attempt at bringing collaborative features into Autodesk Maya $^8$  $^8$ .

information can be found in [\[5\]](#page-60-4).

<span id="page-16-2"></span> $^{7}$ <http://cooffice.ntu.edu.sg/comaya/>

<span id="page-16-3"></span> $^8$ <http://www.autodesk.de/products/maya/overview>

# <span id="page-17-0"></span>**Chapter 3**

# **Own Approach**

This chapter covers the implemented awareness methods including the refinements that went into them as well as the considerations towards the testing environment.

## <span id="page-17-1"></span>**3.1 Environment**

It is a well-established practice to develop a testing environment before designing the tools it will contain. This way possible implementation-issues of those tools can be foreseen and appropriate adaptions can be planned beforehand.

### <span id="page-17-2"></span>**3.1.1 A browser-based approach**

As mentioned in the title and foregone pages the awareness tools shall be tested against a browser-based environment, i.e., tested in an application which runs in a web-browser. With the rise of web-based applications in the last decade, which is still going on today, the advantages of running an application inside a browser can be experienced in a lot of fields. Where native applications need to be installed, permanently occupy space and are prone to the user not updating the software, a web-application can be used on demand and always in its latest version. Another advantage to be considered is the possibility of using an HTML/CSS user-interface which allows for fast, clean and flexible development. To be considered collaborative the environment should ideally already have a good concept of real-time data exchange established to ease the implementation process. It was clear from the beginning that to reach the goal of a good testing environment multiple users should use the software at the same time. An alternative approach could have been to simulate or record users. Arguably this would have created a more homogenous testing environment with everyone experiencing the exact same situations but would also have taken away the experience

of having real users which will react to the test-person's actions. In the end the multi-user approach was chosen to have the user experience a situation close to real life usage at the cost of having slightly different situations.

### <span id="page-18-0"></span>**3.1.2 Requirements**

Before implementing or even designing the application the specific requirements it would have to satisfy needed to be defined.

### **Flexible in number of users**

As different group sizes will be testing the awareness methods during evaluation it is of importance for the application to allow users to join and leave a session at any time.

### **Realtime**

Realtime updates are a must have for this environment. Realtime in this context means every change to a dataset from any client needs to be transferred to the server and from there to all other clients within 33 milliseconds resulting in a refresh-rate of 30 fps. Especially server-side JavaScript solutions offer features which can be of great help with this.

### **3D workspace**

As the title says the application will of course need to display three-dimensional data. While the question for a 3D standard technology is still ongoing in native applications surprisingly there is a clear frontrunner in the much younger segment of web-applications. WebGL benefits of quite a few JavaScript libraries which are easy to use and still allow for very deep control where it is needed. This fact as well as its very good performance make WebGL the number one choice for any ambitious web-based 3D project.

### **Relaxed WYSIWIS**

The workspace should honor the relaxed WYSIWIS concept. This makes keeping the data on the server up to date more challenging because updates will be pushed from any client multiple times a second and need to be pushed to the other clients rapidly while ensuring the integrity of the database.

### **Simple to change and extend**

As the implementation will involve some experimenting it is important for the environment to be easily extendable. At this point using a framework and not building the application from scratch seems to be the better option.

### <span id="page-19-4"></span>**Ability to turn the awareness tools on and off**

For easier and focused testing all awareness tools should be implemented in a way which allows to turn them on and off during runtime for each user individually.

### <span id="page-19-0"></span>**3.2 Methods**

The focus of this thesis lies on the awareness methods which will be evaluated in chapter [6.](#page-45-0) The presented methods are based strongly on the methods described by Carl Gutwin and Jeff Dyck in [\[2\]](#page-60-3) but adapted where it seemed reasonably. The next sections will introduce those methods.

### <span id="page-19-1"></span>**3.2.1 Visual embodiments**

Visual embodiments represent probably the most important category as most of the other methods will base on some kind of visual embodiment. When looking at implementations of visual embodiments in other applications it quickly comes to mind that the type and style strongly depends on the workspace. Where collaborative text-processing uses a cursor for every user, collaborative spreadsheet software lets every user mark an individual cell. So in successful applications users are visually represented by the same kind of embodiment they are used to see in the non-collaborative versions of those individual applications. But in a 3D suite there is no visual representation of the user as he is operating in ego-perspective mode. The next best thing in 3D applications is likely the camera which can be placed in a 3D scene. Different ways of depicting a camera object can be seen in figure [3.1.](#page-20-0)

A very interesting detail can be found when looking at the characteristics of the representation. Where Maya uses a relatively detailed object, Blender<sup>[1](#page-19-2)</sup> focuses on a very reduced frustum and Cinema  $4D^2$  $4D^2$  seems to try getting the best of both worlds. In the early development stages for this thesis the visual embodiment of the user was very much on the abstract side with a camera model very similar to Blender. This seemed to be a good solution until the first feedback of people with no 3D design background came back. The feedback was very skeptical and looking back the camera approach was not only confusing for some users but formally no user embodiment. It was an embodiment of the user's perspective. After this conclusion the camera approach was replaced by a more user-oriented design. A stylized head and upper body found much wider acceptance and was instantly recognized by everyone. Both approaches are shown in figure [3.2.](#page-20-1) Although one could argue that from this embodiment an observer could not even know where the frontside and backside is, I think this should not even be strictly

<span id="page-19-2"></span> $^{1}$ <http://www.blender.org>

<span id="page-19-3"></span> $^{2}$ <http://www.maxon.net/de/products/cinema-4d-studio.html>

<span id="page-20-0"></span>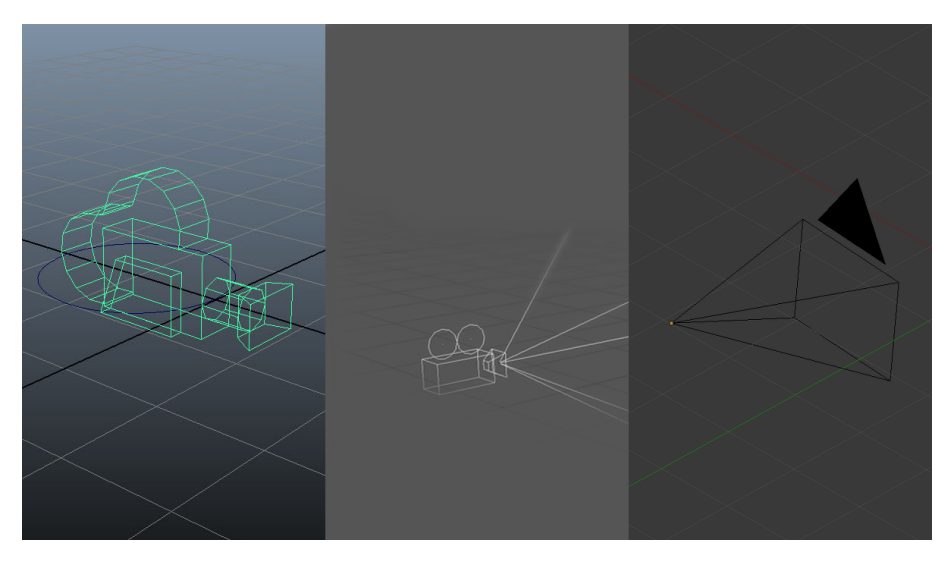

**Figure 3.1:** Visual representation of camera objects across different applications. From left to right: Maya, Cinema 4D, Blender.

<span id="page-20-1"></span>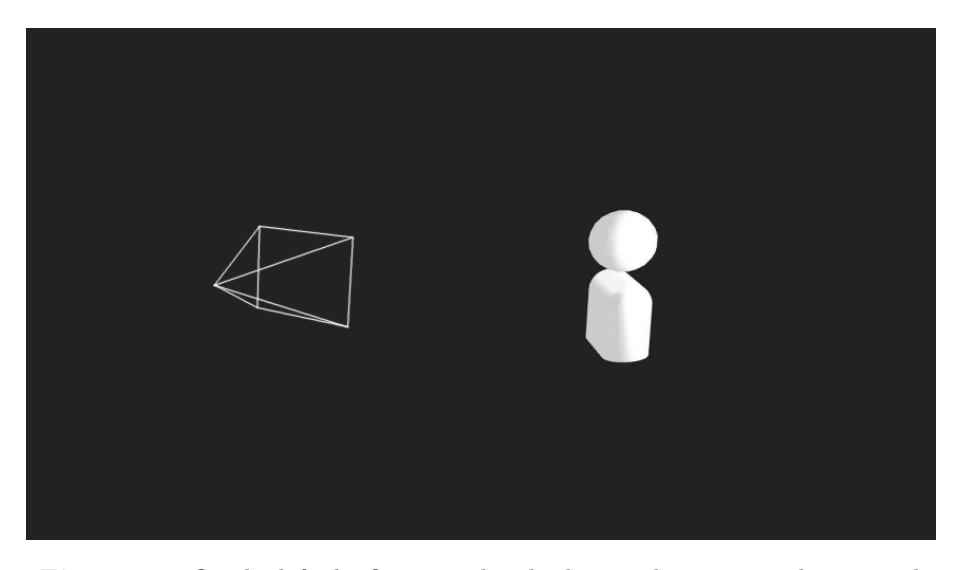

**Figure 3.2:** On the left the first visual embodiment design strongly oriented by Blender's approach. On the right the latest design which is more focused on the user.

the responsibility of the embodiment but of additional visual aids. This is where embodiment enhancements come in.

This kind of embodiment is very good at depicting a user's position and also at giving an idea about his rotation but only when it actually is currently inside the view port. A very simple way of making sure that the

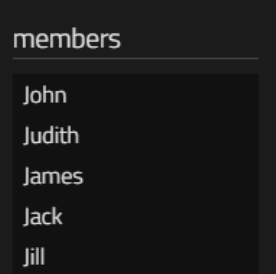

<span id="page-21-1"></span>**Figure 3.3:** A very simple list of users without any enhancements.

amount and identity of present users is always clear at first sight can be a user list. When a user joins a session he simply enters a name and will then be listed on the right hand side of the screen together with all other users currently in this session as seen in figure [3.3.](#page-21-1)

### <span id="page-21-0"></span>**3.2.2 Embodiment enhancements**

In the last paragraphs it was mentioned that a visual embodiment is very important but it has to be enhanced with additional aids to give a good impression about the user it is embodying. It was decided to implement three different embodiment enhancements for different purposes.

### **Frustum**

In the comparison of different camera representations in figure [3.1](#page-20-0) can be seen that Cinema 4D tries to combine a camera with arguably unnecessary details with a frustum to enhance the data it carries with the viewing angle. This approach started with the same idea. During development the question came up how big the frustum should be. The viewing angle defined how wide the frustum had to be at any given distance but the size of the frustum can also carry additional information. At last it was decided that the viewing plane should be at the near clipping<sup>[3](#page-21-2)</sup> plane of the camera. This way an observer could see when a user is too close to an object to see it. This can also come in handy when looking inside of objects to see how far inside a user is looking. Last but not least the viewing frustum also indicates in which direction the user is looking. This solves the problem mentioned with the visual embodiment in section [3.2.1](#page-19-1) to a point where not only position but also rotation and viewing angle of a user is unambiguous. The advantages of enhancing an embodiment with a frustum can be seen in figure [3.4](#page-22-0)

<span id="page-21-2"></span><sup>&</sup>lt;sup>3</sup>Clipping is a term which describes the hiding of objects too near or too close to the camera to prevent display errors and improve performance.

<span id="page-22-0"></span>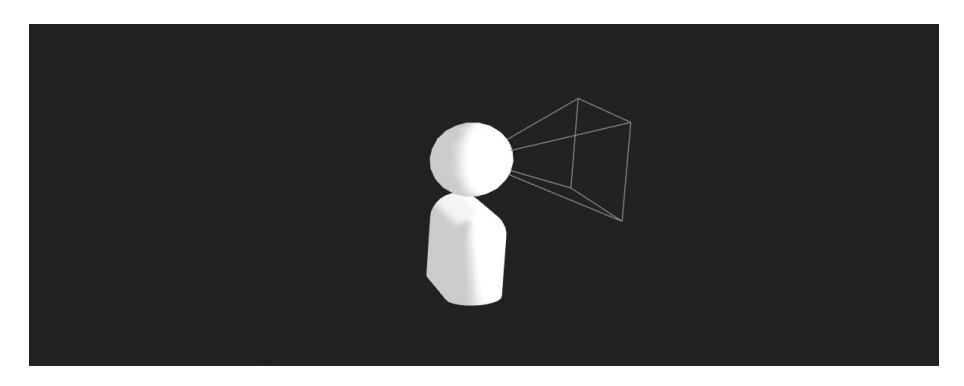

**Figure 3.4:** The user embodiment is enhanced with a frustum to indicated rotation, viewing angle and near clipping.

<span id="page-22-1"></span>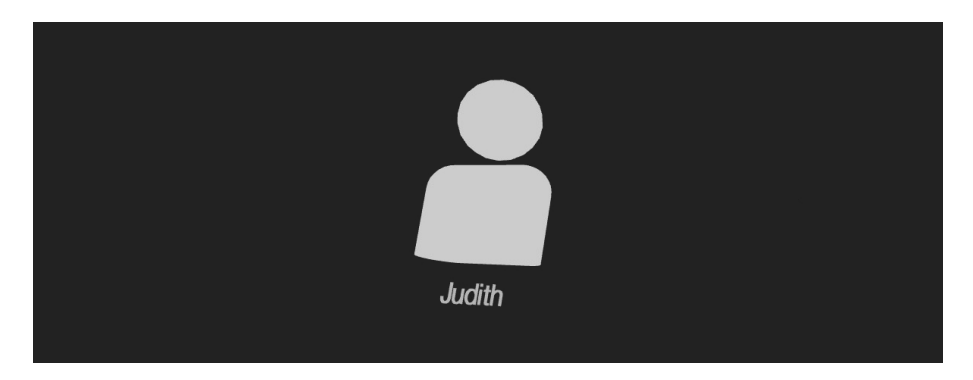

Figure 3.5: The name below the user embodiment identifies the user.

### **Names**

At this point the visual embodiment of a user still lacks any identity. The first possibility which comes to mind when thinking about possible ways of enhancing an embodiment with identity data is simply adding an identifier, in this case the name of the user, to it. After some trial and error, it was decided to display the name as a three-dimensional text element below the embodiment as depicted in figure [3.5](#page-22-1) because this way it is obviously visually joined to a single embodiment. When placing it above or beside the embodiment its belonging was not clear once distances between users got smaller.

### **Nose ray**

The concept of a nose ray is to start from the center of the user embodiment and draw a line, i.e., a ray pointing into his viewing direction. In contrast to the frustum, the nose ray is intentionally very long and helps to be aware of users which are not directly visible because they are off-screen or covert by

<span id="page-23-0"></span>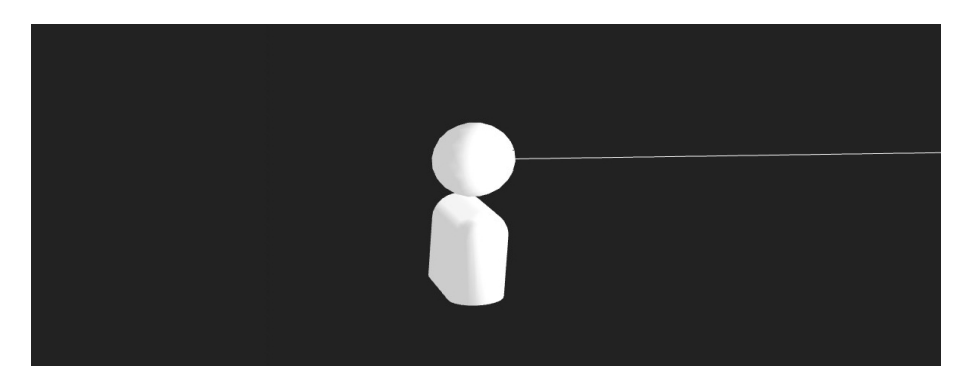

**Figure 3.6:** An embodiment enhanced with a nose ray.

<span id="page-23-1"></span>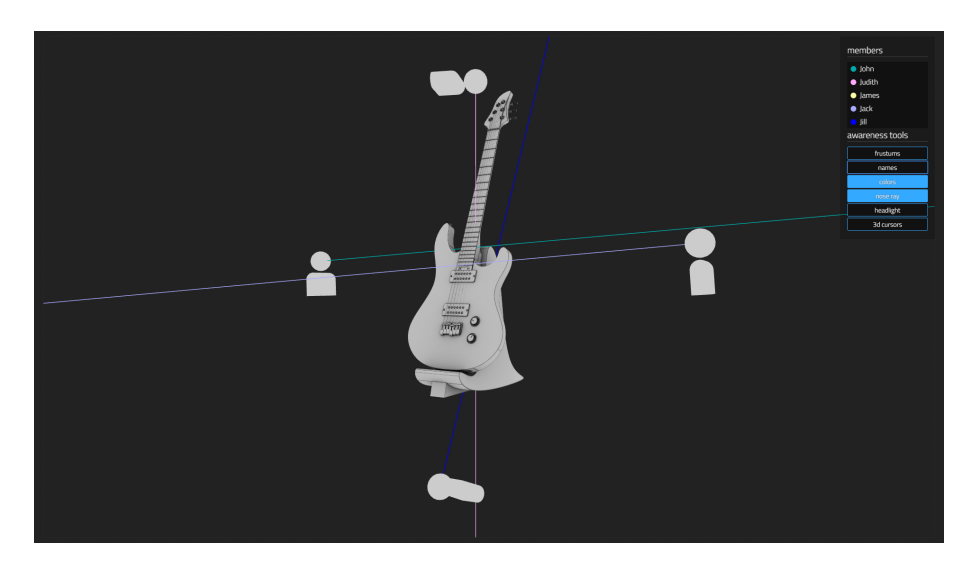

**Figure 3.7:** Color coding providing fast identification and a clear overview.

other objects. This cannot be accomplished with a frustum as the frustum widens with progressing distance to the user it belongs to. At some point the frustum would be wider than the viewport of an observer and therefore rendered useless. Another advantage of a nose ray is its minimalistic visual footprint which allows to obtain a good and easily understandable overview even with many users. Regarding viewing direction and orientation a nose ray provides all the advantages a frustum provides. The nose ray, as it was implemented, is shown in figure [3.6](#page-23-0)

### **Color coding**

Color coding is an easy way to correlate different information like the user's name in a list to its 3D embodiment. It is not necessarily bound to the

<span id="page-24-0"></span>embodiment but can also affect the embodiment enhancements which is why it is not considered a visual embodiment enhancement in this thesis. It does not work without other enhancements or multiple embodiments per user, but rather as an additional awareness aid. For this implementation it was decided to go with coloring only the embodiment enhancements because of the prominent embodiments. This still offers an easy identification at first sight without overdoing the colorfulness of the interface. In figure [3.7](#page-23-1) the situation is clear although the nose rays are the only active enhancements. For the implementation it was decided to go for a predefined set of colors which would be assigned randomly to a new user joining a session. Of course this color then has to be locked while the user is active in the session because multiple assignments would render color coding useless.

### **Headlight**

In contrast to Carl Gutwin and Jeff Dyck who describe headlights as an embodiment enhancement in [\[2\]](#page-60-3), I see it as a separate method for awareness. This is mostly due to the fact that the headlight does not affect the embodiment itself in any way but its environment. The concept behind it is to place a light inside or near the embodiment which will affect the surrounding objects, indicating distance and position inside and outside an observer's viewable area. Additionally, coloring those lights according to a color code can provide information about identity. While in its original concept by Gutwin and Dyck the headlight was described as a spotlight, therefore creating a directional light which would be pointed into the viewing direction of a user it was decided to implement the light in this application as a pointlight to emphasize its ability of giving positional information at the cost of losing the information about rotation which on the other hand is already thoroughly displayed through the frustum and the nose ray. See figure [3.8](#page-25-0) for the headlight.

### **3D cursor**

The remote 3D cursor tries to display a user's cursor in all other users' 3D viewport. Because of the cursor only being a two-dimensional input it provides no data for the user's local Z axis. This is compensated by a raytracing technique which shoots a ray at the unprojected position of the cursor. If the ray hits an object the 3D cursor-object, basically an unshaded small sphere, for this user is moved to that 3D-position. With multiple positional updates a second, areas and details can be pointed out to other users. An example can be seen in figure [3.9](#page-25-1) where the blue user positioned the cursor at the left side of the guitar object's bridge. Other users can see this as a blue dot. The color coded 3D cursor is a good example of how different awareness methods work together as it would require additional visuals like a line connecting it

<span id="page-25-0"></span>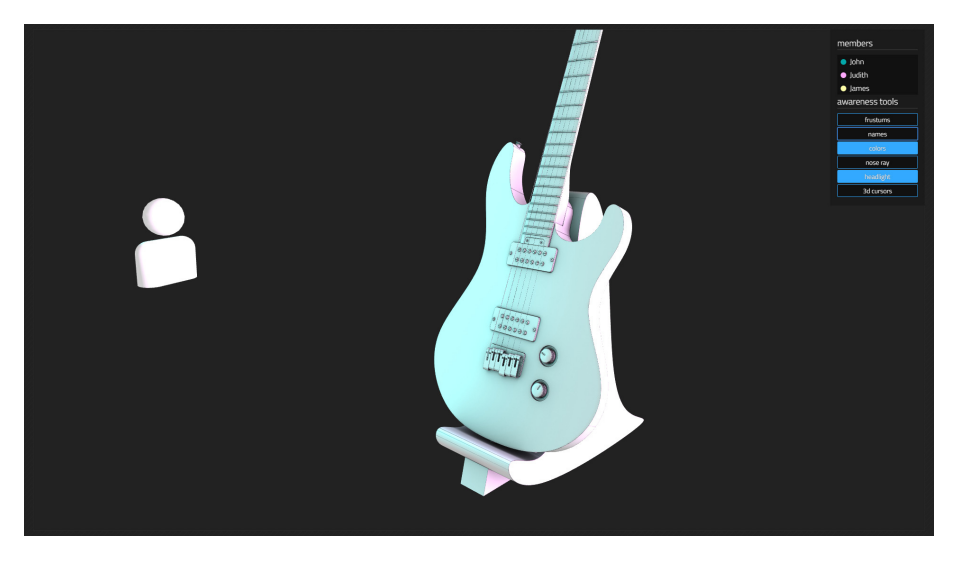

Figure 3.8: A light inside an embodiment lighting the object next to it.

<span id="page-25-1"></span>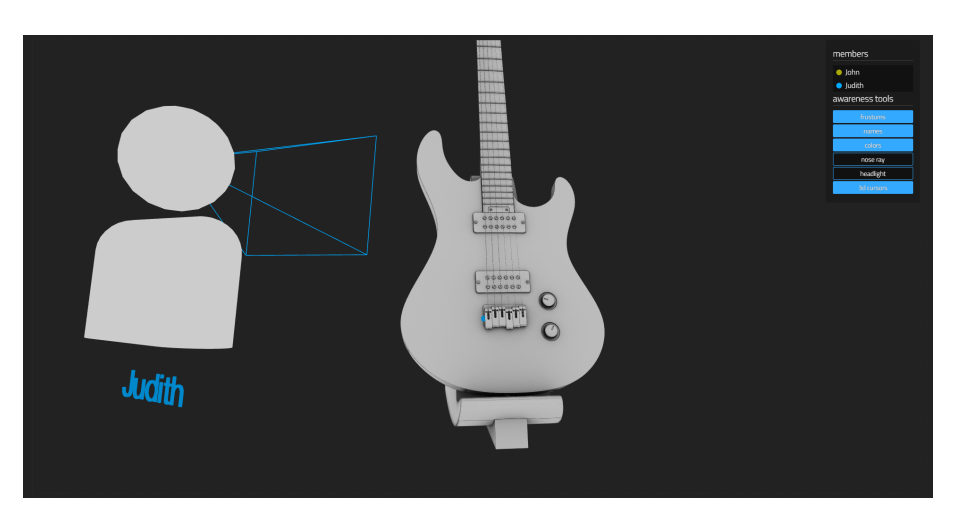

Figure 3.9: The blue dot indicates the user's cursor. Color coding helps to identify to which user the cursor belongs.

to the embodiment to signal its belonging if there would be no color coding.

# <span id="page-26-0"></span>**Chapter 4**

# **Technical Design**

This chapter describes the thoughts that went into the structure of the developed application. Section [4.1](#page-26-1) contains a short history of how the application evolved. Section [4.2](#page-26-2) describes the technologies, which were used to build it and section [4.3](#page-27-2) gives insights on the application's internal structure.

# <span id="page-26-1"></span>**4.1 Evolution of features**

The testing environment was developed during the third term of the master's degree and continuously improved during the implementation of the awareness methods. The functions of the environment actually decreased during the fourth term. At the beginning it allowed users to register, login, have multiple sessions and invite other users to those sessions. Although those features were already implemented and working it turned out to be more of a distraction than a help to have these features which is why they were ultimately removed from the application. At the time of the evaluations the user management was substituted with a much simpler mechanism which only allowed a newly connected user to enter a name and join one global session. But a detailed look into this will be given in the following paragraphs of this chapter.

# <span id="page-26-2"></span>**4.2 Technologies**

<span id="page-26-3"></span>The testing environment builds upon established tools to take advantage of well implemented, ready to use functions and save time for the core topic.

<span id="page-27-7"></span><span id="page-27-4"></span>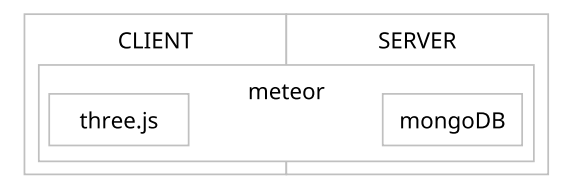

**Figure 4.1:** Although meteor applications try to blur the line between client and server as much as possible [\[6\]](#page-60-5) the structure of the test environment needs slightly more separation to work properly.

### **4.2.1 Meteor**

With Meteor<sup>[1](#page-27-3)</sup> it is possible to develop very rapidly. As the same JavaScript code can be run on the server and client and reactive data storage and transfer is already included, Meteor provides valuable features for this application out of the box. Through its asynchronous mode of operation Meteor fits the requirements to a framework for this testing environment very well although the fact that meteor is trying to bring server- and client-code together in a single codebase [\[6\]](#page-60-5) can have slight impacts on how the application would be structured. This is depicted in figure [4.1](#page-27-4) which shows how the connectionspanning nature of meteor is not influencing the strict assignation of Three.js to the client and MongoDB to the server.

### <span id="page-27-0"></span>**4.2.2 MongoDB**

Mongo $DB<sup>2</sup>$  $DB<sup>2</sup>$  $DB<sup>2</sup>$  is a NoSQL database and currently the only system supported by Meteor. Its schema-less approach makes it ideal for fast prototyping and quickly changing requirements. Also performance is good enough for updating and delivering datasets rapidly [\[7\]](#page-60-6).

### <span id="page-27-1"></span>**4.2.3 Three.js**

Three.js<sup>[3](#page-27-6)</sup> is a JavaScript library which wraps most of WebGL's features into comprehensible JavaScript functions and provides useful tools for handling complex 3D data. It covers all the necessary features for this application. A more detailed look at the features of Three.js is given by Michel Krämer and Ralf Gutbell in [\[3\]](#page-60-7) where they compare performance among different WebGL frameworks.

<span id="page-27-3"></span><span id="page-27-2"></span> $^{1}$ <https://www.meteor.com/>

<span id="page-27-5"></span> $^{2}$ <https://www.mongodb.com>

<span id="page-27-6"></span> $^3$ <http://three.js.org/>

<span id="page-28-3"></span>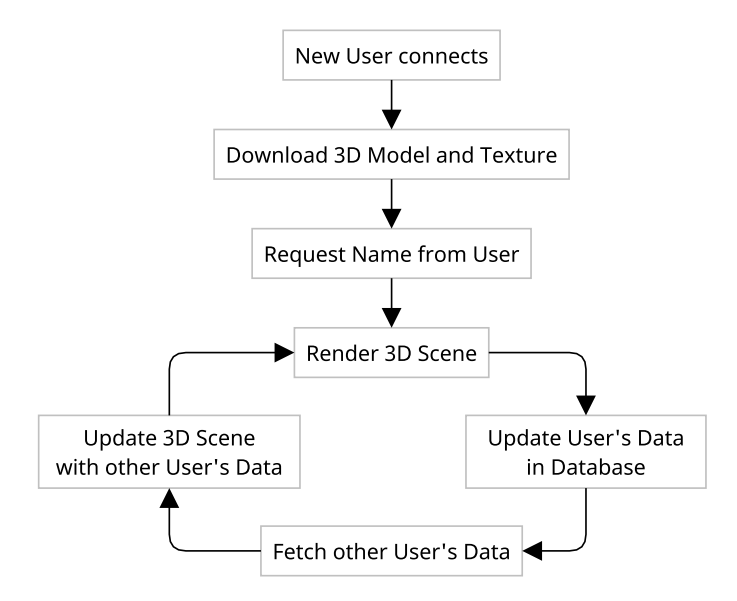

**Figure 4.2:** The key process-steps of the application.

## **4.3 Mode of operation**

The most basic mode of operation can be defined by seven steps which are depicted in figure [4.2.](#page-28-3)

### <span id="page-28-0"></span>**4.3.1 New user connects**

Whenever a user calls the applications URL with a web browser Meteor will establish a websocket connection which will stay connected until intentionally closed by the client. Through this connection all further data can not only be exchanged easily and quickly but it also allows for pushing data from the server to the clients. Once the connection is established Meteor initializes the application's primary function.

### <span id="page-28-1"></span>**4.3.2 Download 3D model and texture**

As a first step the 3D model and texture will be downloaded. This happens very early due to the relatively big amount of data. Over 52 megabytes of models and textures are loaded during this step and the application will only proceed when the loading was successful.

### <span id="page-28-2"></span>**4.3.3 Request name from user**

At this point the 3D scene is loaded and ready to be rendered. The collaborative functions though stay disabled until the new user enters a new for identification. Although the name is only used for displaying it the other

<span id="page-29-3"></span>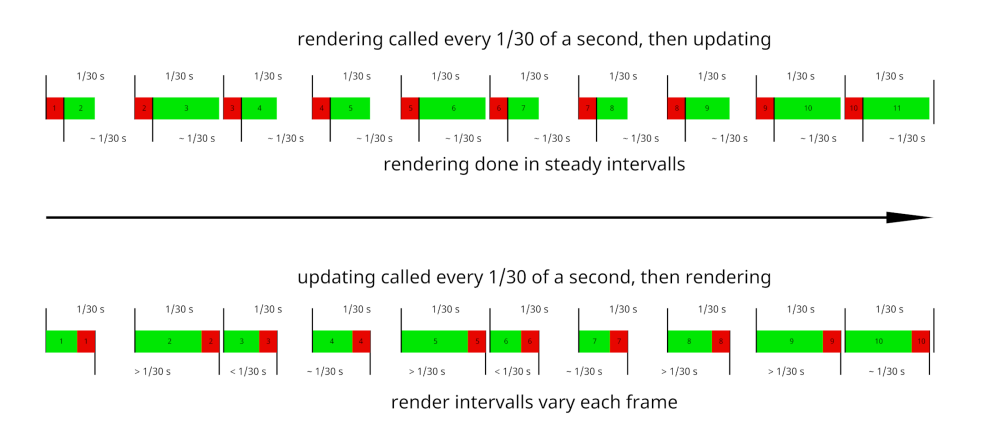

**Figure 4.3:** Rendering the updates of the last frame before calculating the new updates results in a more stable frame-rate as the updates can be of significantly different durations.

users and every client is assigned a unique alpha-numeric ID for programmatic identification the other user's should not be confused with an empty entry in the user-list. Therefore, the application will wait for an input and then go on with the next step.

### <span id="page-29-0"></span>**4.3.4 Render 3D scene**

This is where the actual render- and update-cycle will start. The first thing which is done is actually the rendering of the scene although there is no data present of other users at this point. This has two reasons. Firstly, rendering the scene, then updating it with the data for the next frame delivers a significantly more stable frame-rate. Each frame has 1/30 of a second to be updated and rendered. The rendering takes about the same amount of time each frame but updating the data can vary depending on the size of the data and also on the quality of the connection. This principle is demonstrated in figure [4.3.](#page-29-3) Secondly the render process can fail before any updates are made, which implicitly keeps the database clear from users who cannot render the scene due to hardware or software limitations.

### <span id="page-29-1"></span>**4.3.5 Update user data in database**

<span id="page-29-2"></span>In the fifth step the user's data will be uploaded to the database, so other clients can access the data for their viewports to render accordingly. The updating is frame-rate-driven and not input-event-driven to not waste performance by writing more frequently than the other clients will render.

### **4.3.6 Fetch other users' data**

<span id="page-30-0"></span>Fetch the other users' data, which they will have uploaded in their step 5.

# **4.3.7 Update 3D scene with other user's data**

Display the updated data, create visual representations for new users and delete visual representations when a user disconnected.

# <span id="page-31-0"></span>**Chapter 5**

# **Implementation**

In this chapter a detailed look at the implemented features will be given. Insights on the structure of the application and how certain problems were solved during development will be given. Followed by the implementation of the different awareness methods.

## <span id="page-31-1"></span>**5.1 Initializing the 3D workspace**

The dominant part of this application is of course the 3D viewport which takes up most of the screen space. In the DOM the viewport is an html5 canvas tag which is drawn to by WebGL. Initializing this viewport is the first thing to do whenever a user enters the application. The JavaScript code for the handling of the 3D data is organized as function which encapsulates all the features of this tool and is subsequently called Tool. Tool is instantiated when Meteor has finished rendering the DOM, which can be detected via the template's rendered function, depicted in the lines [1](#page-31-2) to [3,](#page-31-3) and saved into a global variable for easy access.

```
1 Template.workspace.rendered = function () {
2 \qquad \text{tool} = \text{new Tool}();3 }
```
When instantiated, Tool calls its own init function to setup a Three.js scene. This initialization can be seen in the lines [4](#page-31-4) to [36](#page-32-0) and is the first function call after the template is rendered in figure [5.1.](#page-33-0)

```
4 self.initScene = function () {
5 self.scene = new THREE.Scene();
 6 self.container = document.getElementById(target);
 7 var WIDTH = self.container.innerWidth;
8 var HEIGHT = self.container.innerHeight;
9
10 self.renderer = new THREE.WebGLRenderer({ antialias: true, alpha: true
       });
11 self.renderer.setSize(WIDTH, HEIGHT);
```

```
12
13 self.container.appendChild(self.renderer.domElement);
14
15 self.camera = new THREE.PerspectiveCamera(45, WIDTH / HEIGHT, .1, 500)
       ;
16 self.camera.position.set(-6.5, 5.2, 11);
17
18 self.scene.add(self.camera);
19
20 window.addEventListener('resize', self.onWindowResize, false);
21
22 self.controls = new THREE.OrbitControls(self.camera);
23
24 self.controls.target.x = .8;
25 self.controls.target.y = 3.5;
26 self.controls.enableKeys = false;
27 self.controls.update();
28
29
30 setTimeout(function () {
31 self.insertLight();
32 self.insertStaticObject();
33 }, 300);
34
35 self.onWindowResize();
36 };
```
<span id="page-32-9"></span><span id="page-32-8"></span><span id="page-32-7"></span><span id="page-32-6"></span><span id="page-32-0"></span>**Creating the scene and the renderer (lines [5–](#page-31-5)[11\)](#page-31-6):** The first step is to create instances for a 3D scene and a renderer. The scene does not need any explicit configuration while the renderer needs to know the size of the target element so it can work at an appropriate resolution. References to both instances are saved into the variable self which is a reference to the current instance of Tool. It is a common pattern to have the variable self as a copy of this to avoid confusing the contexts as the this keyword may refer to something else than the actual instance of Tool in some situations. See [\[8\]](#page-61-0) for more information on this and self.

**Connecting the scene to the DOM (line [13\)](#page-32-1):** The renderer then provides self.renderer.domElement, a html canvas element which is appended to the container element in the DOM.

**Adding a camera (lines [15–](#page-32-2)[18\)](#page-32-3):** To actually see the workspace a camera has to be created and added to the scene. A THREE.PerspectiveCamera is created with a viewing angle of 45°, an aspect ratio calculated from the width and height of the container element and clipping limits of 0.1 for the near clipping plane and 500 for the far clipping plane.

<span id="page-33-0"></span>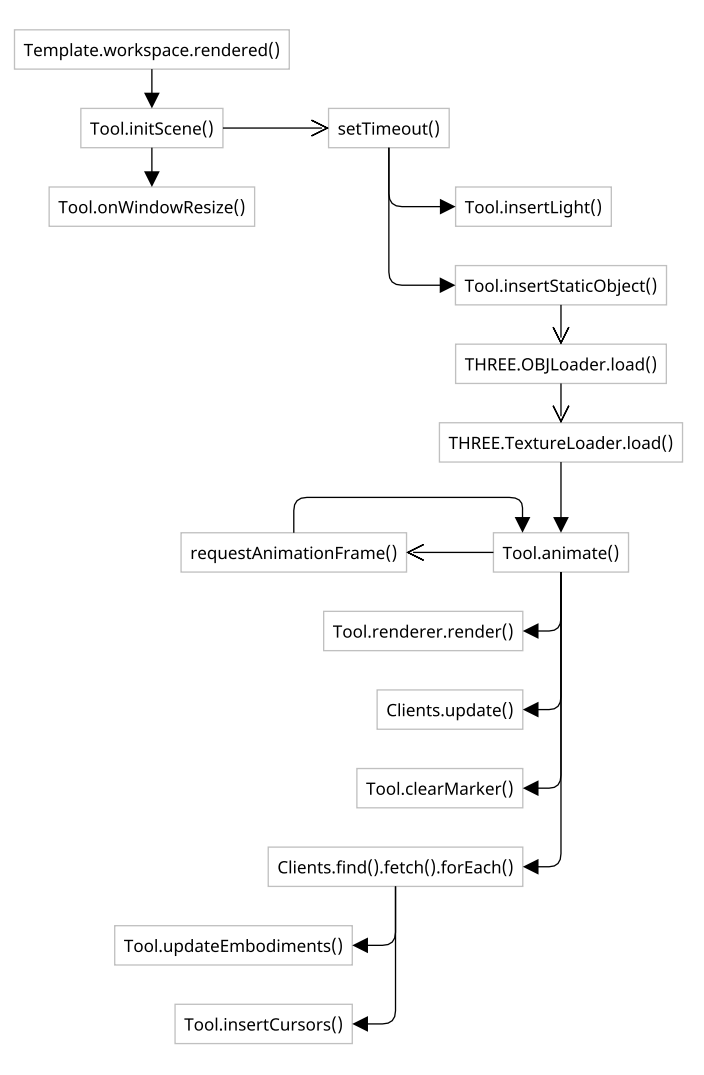

Figure 5.1: The key functions of the application and how they are related.

**Making the canvas resizable (line [20\)](#page-32-4):** In line [20](#page-32-4) a listener on the resize event provides the ability to adjust the renderer's resolution and the camera's aspect ratio when necessary.

**User controls (lines [22–](#page-32-5)[27\)](#page-32-6):** For this kind of application so called orbit controls are common. They allow to orbit around a certain point in 3D space, zoom in and out and also to move this point by panning the view. These kind of controls are instantiated in line [22](#page-32-5) and bound to the camera they should control. It is important to call the control's update function after the target-point's position has been changed to apply this as the starting position for the user.

**Creating the 3D scene (lines [30–](#page-32-7)[33\)](#page-32-8):** Now that the scene has been set up, a 3D object is created by calling the insertObjectByPath function. This is the object which will be used for the evaluation. Environmental light is added via the function insertLight, to provide a basic lighting setup. Both of those steps are called within a setTimeout function, so the browser does not block the execution of the script, while the 3D object is loading.

**Triggering the resize event (line [35\)](#page-32-9):** It is a good practice to manually call the onWindowResize function at the end of the initialization to ensure correct dimensions for the renderer and camera.

# <span id="page-34-0"></span>**5.2 Importing an object**

The scene can hold any 3D object, created on the fly or imported from a file any time, also during runtime. For the test environment it was decided to have a static object loaded from a file to not bother any test-candidate with importing or creating a 3D model. Furthermore, this made it possible to have more ambitious textures and shaders as the parameters could be optimized for this specific model. In the lines [37](#page-34-2) to [60](#page-34-3) the code for importing the file is shown.

```
37 self.insertStaticObject = function () {
38 var loader = new THREE.OBJLoader();
39 var texLoader = new THREE.TextureLoader();
40
41 loader.load("/obj/rgx-a2.obj", function (data) {
42 texLoader.load('/obj/AO.jpg', function (texture) {
43 var material = new THREE.MeshPhongMaterial({
44 color: 0xeeeeee,
45 map: texture,
46 needsUpdate: true
47 });
48
49 data.children[0].material = material;
50
51 tool.scene.add(data);
52 self.objAssets.push(data);
53
54 self.animate();
55
56 $(".loading_model").fadeOut();
57 $(".choose_name").fadeIn();
58 });
59 });
60 };
```
<span id="page-34-4"></span><span id="page-34-3"></span><span id="page-34-1"></span>Line [54](#page-34-4) is of special interest as the self.animate function is the main rendering function which was not called until now when the 3D model has finished loading.

### **5.3 The user**

When everything is initialized on the client, the server creates a dataset for this user in the database. This dataset, which in MongoDB is called a document, is stored in a collection named Clients and holds the user's data. An exemplary dataset can be seen in in the code lines [61](#page-35-1) to [78.](#page-35-2)

```
61 {
62 "_id": "QFst9av9Ni2uxqjps",
63 "pos": {
64 "x": -6.858240149101069,
65 "y": 14.28995154344419,
66 "z": 4.609732437865717
67 },
68 "rot": {
69 "x": -1.1670429774702062,
70 "y": -0.5782619403295505,
71 "z": -0.9073464993323803
72 },
73 "color": 11141290,
74 "colorString": "#aa00aa",
75 "username": "John",
76 "timestamp": 1464119115491,
77 "cursorSurfacePoint": false
78 }
```
<span id="page-35-2"></span>While pos and rot are holding the user's position and rotation in 3D space, timestamp is of particular importance at this point. Because Meteor does not provide a reliable way of knowing when a user disconnects from the server a timestamp is saved and updated on a regular base. In this special case it is updating once a second. Every ten seconds the server checks all timestamps and removes users which have not sent an update for more than five seconds, which is done in the lines [79](#page-35-3) to [88.](#page-35-4) This way it is possible to detect disconnected users and remove them from the scene for better performance and less visual clutter.

```
79 var cleanUpUsers = function () {
80 Clients.find({
81 timestamp: {
82 $lt: ((new Date()).getTime() - 5000)
83 }
84 }).forEach(function (user) {
85 Clients.remove(user._id);
86 Colors.update({ assigned: user._id }, { $set: { assigned: false } })
      ;
87 });
88 }
```
## **5.4 Toggling the awareness tools**

All awareness tools are active by default. As one requirement for the testing environment was to disable and enable them during runtime a set of buttons was implemented which would toggle flags in the this.awareness array which can be found in the lines [89](#page-36-0) to [108.](#page-36-1) Those flags are considered during each redraw to determine which features need to be drawn.

```
89 function Tool() {
90 this.scene = null;
91 this.camera = null;
92 this.controls = null;
93 this.objAssets = [];
94 this.objMarker = [];
95 this.frustums = [];
96 this.awareness = {
97 frustum: true,
98 name: true,
99 color: true,
100 noseRay: true,
101 headlight: true
102 }
103
104 var self = this;
105 var skipCount = 30;
106
107 \qquad \ldots108 }
```
<span id="page-36-1"></span>It is important to clear the workspace from all embodiments after any change to those toggles, which can be seen in the lines [112,](#page-36-2) [116,](#page-36-3) [120,](#page-36-4) [124,](#page-36-5) [128](#page-36-6) and [132,](#page-37-2) to enforce a full refresh of all awareness tools on the next redraw.

```
109 "click button": function (e) {
110 switch (e.target.dataset.function) {
111 case "tgl_frustum":
112 tool.awareness.frustum = !tool.awareness.frustum;
113 tool.clearEmbodiments();
114 break;
115 case "tgl_name":
116 tool.awareness.name = !tool.awareness.name;
117 tool.clearEmbodiments();
118 break;
119 case "tgl_color":
120 tool.awareness.color = !tool.awareness.color;
121 tool.clearEmbodiments();
122 break;
123 case "tgl_noseray":
124 tool.awareness.noseRay = !tool.awareness.noseRay;
125 tool.clearEmbodiments();
126 break;
127 case "tgl headlight":
128 tool.awareness.headlight = !tool.awareness.headlight;
```

```
129 tool.clearEmbodiments();
130 break;
131 case "tgl_3dcursor":
132 tool.awareness.cursor = !tool.awareness.cursor;
133 break;
134 }
135 $(e.target).toggleClass("active");
136 },
```
# <span id="page-37-0"></span>**5.5 Awareness tools**

The animate function is the primary render function and handles all the functions for drawing the awareness tools. It uses the JavaScript function requestAnimationFrame to recursively call itself each frame. This is also shown in figure [5.1.](#page-33-0)

### <span id="page-37-1"></span>**5.5.1 The animate function**

In line [138](#page-37-3) one can see the recursive call and in line [139](#page-37-4) there is the actual render function. Calling the render function at the beginning of animate has significant performance advantages as the calculation of the next frame can start immediately. On the other hand, this means that all updates lag one frame behind but this cannot be noticed by the user. In line [141](#page-37-5) it is checked whether a valid instance of Tool exists and also checks the skipCount variable which is used to skip the first 30 frames of calculation. Without skipping the first 30 frames some browsers with weaker performance like Firefox or Safari would sometimes lock up.

**Updating the database (lines [144–](#page-37-6)[157\)](#page-38-0):** For the visual embodiments the most important thing is to have an up-to-date dataset of each user. This is why one of the first things the animate function does is update the user's position and rotation in the database. At first this was triggered by the mousemove event as soon as the user modified his view but on fast mouse movements this event could be triggered too often for the database to handle without noticeable lag. So it was decided to update this data in the animate function 30 times a second.

```
137 self.animate = function () {
138 requestAnimationFrame(self.animate);
139 self.renderer.render(self.scene, self.camera);
140
141 if (tool && skipCount < 1) {
142 var id = Session.get("id");
143
144 Clients.update(id, {
145 $set: {
146 pos: {
```

```
147 x: tool.camera.position.x,
148 y: tool.camera.position.y,
149 z: tool.camera.position.z
150 },
151 rot: {
152 x: tool.camera.rotation.x,
153 y: tool.camera.rotation.y,
154 z: tool.camera.rotation.z
\begin{array}{ccc}\n 155 & & & \text{ } \\ \n 156 & & & \text{ } \\ \n \end{array}156\,157 });
158
159 var clientCount = 0;
160 self.clearMarker();
161
162 Clients.find().fetch().forEach(function (client) {
163 ++clientCount;
164 if (client._id != id) {
165 self.updateEmbodiments(client);
166 self.insertCursors(client);
167 }
168 });
169
170 var frustumCount = tool.frustums.length + 1;
171
172 if (clientCount < frustumCount && clientCount > 0) {<br>173 self.clearEmbodiments();
         self.clearEmbodiments();
174 }
175
176 skipCount = 5;177 }
178 else { --skipCount; }
179
180 self.objAssets[0].children[0].material.needsUpdate = true;
181 };
```
<span id="page-38-7"></span><span id="page-38-5"></span><span id="page-38-4"></span><span id="page-38-3"></span><span id="page-38-2"></span>**Updating the embodiments and cursors (lines [162–](#page-38-1)[168\)](#page-38-2):** The functions updateEmbodiments and insertCursors, which are called for every other user's data, will be explained separately later on.

**Clear embodiments when necessary (lines [170–](#page-38-3)[174\)](#page-38-4):** If there is a mismatch between the number of clients and the number of drawn embodiments the scene will be cleared from all embodiments. It costs less performance to remove all embodiments and redraw them in the next frame than to distinguish between already drawn and missing embodiments. A missing embodiment can result from a newly connected user whereas a disconnected user would leave a lifeless embodiment in the scene.

**Update scene object's material (line [180\)](#page-38-5):** The needsUpdate property of the scene object's material is set to true, resulting in a recomputation

<span id="page-39-0"></span>of this material's properties by the next call of Tool.renderer.render.

### **5.5.2 The updateEmbodiment function**

The updateEmbodiment function, shown in the lines [182](#page-39-2) to [194](#page-39-3) gets called on each frame for each user and updates that user's visual embodiment's position and rotation. If there is no embodiment found for a user it inserts one by calling self.insertEmbodiment. The client's data is handed over from the animate function where it has already been fetched.

```
182 self.updateEmbodiments = function (client) {
183 var found = false;
184 self.frustums.forEach(function (frustum, index) {
185 if (client._id == frustum.clientId) {
186 found = true;
187 tool.frustums[index].position.set(client.pos.x, client.pos.y,
       client.pos.z);
188 tool.frustums[index].rotation.set(client.rot.x, client.rot.y,
       client.rot.z);
189 }
190 });
191 if (!found && client.username.length > 0) {
192 self.insertEmbodiment(client._id, client.username, client.color);
193 }
194 }
```
### <span id="page-39-4"></span><span id="page-39-3"></span><span id="page-39-1"></span>**5.5.3 The insertEmbodiment function**

The call to insertEmbodiment in the updateEmbodiment function in line [192](#page-39-4) creates a new embodiment, adds embodiment enhancements as children, so they translate and rotate with the embodiment, and inserts it into the scene. This is where most of the awareness tools are managed because they relate to the embodiment in some way. As this function is so important, it is explained by each line in the next paragraphs.

```
195 self.insertEmbodiment = function (id, name, color) {
196 if (!self.awareness.color)
197 color = false;
198
199 var geometry = new THREE.Geometry();
200 var material = new THREE.LineBasicMaterial({ color: color ? color : 0
       xf8f8f8 });
201 var geometry2 = new THREE. Geometry();
202 var material2 = new THREE.LineBasicMaterial({ color: color ? color : 0
       x1199ff });
203
204 var user = new THREE.Object3D();
205
206 if (self.awareness.noseRay) {
207 geometry.vertices.push(new THREE.Vector3(0, 0, -100));
208 }
```

```
209210 if (self.awareness.frustum) {
211 geometry.vertices.push(new THREE.Vector3(0, 0, 0));
212 geometry.vertices.push(new THREE.Vector3(-.6, .42, -1.02));
213 geometry.vertices.push(new THREE.Vector3(0, 0, 0));
214 geometry.vertices.push(new THREE.Vector3(.6, -.42, -1.02));
215 geometry.vertices.push(new THREE.Vector3(0, 0, 0));
216 geometry.vertices.push(new THREE.Vector3(-.6, -.42, -1.02));
217 geometry.vertices.push(new THREE.Vector3(0, 0, 0));
218 geometry.vertices.push(new THREE.Vector3(.6, .42, -1.02));
219 geometry.vertices.push(new THREE.Vector3(-.6, .42, -1.02));
220 geometry.vertices.push(new THREE.Vector3(-.6, -.42, -1.02));
221 geometry.vertices.push(new THREE.Vector3(.6, -.42, -1.02));<br>222 geometry.vertices.push(new THREE.Vector3(.6, .42, -1.02));
       geometry.vertices.push(new THREE.Vector3(.6, .42, -1.02));
223 }
224 else {
225 geometry.vertices.push(new THREE.Vector3(0, 0, 0));
226 }
227
228 var line = new THREE.Line(geometry, material, THREE.LineSegments);
229
230 if (self.awareness.name) {
231 var textMaterial = new THREE.MeshLambertMaterial({ color: color ?
       color : 0xffffff });
232 var text3d = new THREE.TextGeometry(name,{size:.15,height:.01,
       curveSegments:4,font:"helvetiker"});
233 text3d.center();
234 var textObject = new THREE.Mesh(text3d, textMaterial);
235 textObject.position.y = -1.3;
236 user.add(textObject);
237 }
238
239 if (self.awareness.headlight) {
240 var light = new THREE.PointLight(color ? color : 0xffffff, 1, 100);
241 light.position.set(0, 0, 0);
242 user.add(light);
243 }
244
245 var loader = new THREE.OBJLoader();
246 loader.load("/obj/user.obj", function (data) {
247 user.add(line);
248 user.add(data);
249 user.clientId = id;
250 user.position.y = -9999;
251 tool.frustums.unshift(user);
252 tool.scene.add(self.frustums[0]);
253 });
254 };
```
<span id="page-40-15"></span><span id="page-40-14"></span><span id="page-40-13"></span><span id="page-40-12"></span><span id="page-40-11"></span><span id="page-40-10"></span><span id="page-40-9"></span><span id="page-40-8"></span><span id="page-40-7"></span><span id="page-40-4"></span>**The insertEmbodiment function (line [195\)](#page-39-5):** The insertEmbodiment function expects three parameters. id, which is the user's id from the database, the user's name name and the user's color color.

**Determining the color (lines [196](#page-39-6)[–197\)](#page-39-7):** Here we can see the consideration of the color coding flag. If it is set to false the color variable will be set to false to render everything from now on with the default colors.

**Defining the basic assets (lines [199–](#page-39-8)[204\)](#page-39-9):** A 3D object, mesh geometries and materials are defined for later usage. The 3D object from line [204](#page-39-9) is used as the main object and everything else is parented to that main object.

**Creating the nose ray (lines [206](#page-39-10)[–208\)](#page-39-11):** If the nose ray flag is set a single vertex is created at position  $(0,0,-100)$  which is straight ahead 100 units from the origin of the main object.

**Creating the frustum (lines [210–](#page-40-0)[226\)](#page-40-1):** If the frustum flag is set, the frustum will be created by manually placing the vertices and adding them to the geometry. If the frustum flag is not set, at least one vertex has to be inserted at position (0,0,0) to provide an endpoint for the nose ray.

**Creating a line object (line [228\)](#page-40-2):** In line [228](#page-40-2) a new THREE.Line object is generated, holding all line segments (nose ray and frustum), and saved into the variable line.

**Creating the embodiment naming (lines [230–](#page-40-3)[237\)](#page-40-4):** The user's name is created as a text geometry when the appropriate flag was set. For better readability a new material without specularity is created in line [231.](#page-40-5) The lines [232](#page-40-6) to [233](#page-40-7) create the text geometry with the necessary parameters, which is then added to a new text object in line [234.](#page-40-8)

**Creating the headlight (lines [239–](#page-40-9)[243\)](#page-40-10):** If the headlight flag was set a new Pointlight will be created at the main objects origin. By default, threejs uses one-sided faces so light emitted from a light-object inside a geometry does not get blocked by that geometry. In line [242](#page-40-11) the light object is added to the main object.

**Add id to main object (line [249\)](#page-40-12):** The user's id gets added to the user object so it can be identified further on.

**Set main object's position (line [250\)](#page-40-13):** The position of the embodiment is set outside the viewable area to ensure it is not visible until the first update with real positional data from the related user.

**Save a reference to the main object (line [251\)](#page-40-14):** A reference to the main object user is added to the frustums array for easier iterating over all embodiments later on. The name frustums is a remnant from an earlier version where the frustum would be saved into an separate array. It would probably be better to call it the 'users' or 'clients' array.

**Add main object to the scene (line [252\)](#page-40-15):** The object is added to the scene graph and therefore made available for the renderer to display it in the workspace.

### <span id="page-42-0"></span>**5.5.4 3D cursor**

The 3D cursor takes a little bit of extra computation and is therefore described separately.

### **The mousemove listener**

The 3D cursor has to be computed from 2d data, in particular the screencoordinates of a user's cursor on the html5 canvas element. To accomplish this, an event listener for the mousemove event of the canvas was implemented. This function, shown in lines [255](#page-42-1) to [277,](#page-42-2) uses the function getSurfacePoint to calculate 3D coordinates from the X and Y coordinates of the cursor. If a valid 3D coordinate is found it is saved to the database.

```
255 Template.workspace.events({
256 "mousemove canvas": function (e) {
257 var cursorSurfacePoint = tool.getSurfacePoint(e.offsetX, e.offsetY);
258
259 if (cursorSurfacePoint) {
260 Clients.update(Session.get("id"), {
261 $set: {
262 cursorSurfacePoint: {
263 x: cursorSurfacePoint.x,
264 y: cursorSurfacePoint.y,
265 z: cursorSurfacePoint.z
266 }
267 }
268   });
269 }
270 else {
271 Clients.update(Session.get("id"), {
272 $set: {
273 cursorSurfacePoint: false
274 }
275 });
276 }
277 },
278 ...
```
### **The getSurfacePoint function**

The getSurfacePoint function tries to compute three-dimensional scenecoordinates from two-dimensional screen-coordinates. First the coordinates from the canvas element have to be converted into the right coordinate system. Coordinates in a DOM element have their origin in the upper left corner of an element and will increase from 0 to the width of the element when going right and from 0 to the negative height of the element when going down. Coordinates for a normalized 3D vector to be unprojected need to have their origin in the center with maximums of 1 to the top, 1 to the right,  $-1$  to the bottom and  $-1$  to the left. A vector with the converted coordinates is set in line [284.](#page-43-0) As there is no Z coordinate coming from the input because of its two-dimensional characteristics the Z portion of the vector will be set to 0 for now.

```
279 self.getSurfacePoint = function (inputX, inputY) {
280 var vector = new THREE.Vector3();
281 var raycaster = new THREE. Raycaster();
282 var dir = new THREE.Vector3();
283
284 vector.set((inputX / self.renderer.domElement.clientWidth) * 2 - 1,
285 -(inputY / self.renderer.domElement.clientHeight) * 2 + 1, 0);
286 vector.unproject(self.camera);
287 raycaster.set(self.camera.position, vector.sub(self.camera.position).
       normalize());
288
289 if (self.objAssets.length > 0) {
290 var intersects = raycaster.intersectObjects(self.objAssets, true);
291
292 if (intersects != false) {
293 return intersects[0].point;
294 }
295 else
296 return false;
297 }
298 };
```
<span id="page-43-2"></span>The vector will then be unprojected by the parameters of the camera, which basically is the inversion of the projection, i.e., the process of projecting the three-dimensional scene on a two-dimensional plane to display on a screen. In the lines [287](#page-43-1) to [297](#page-43-2) the THREE.Raycaster module is then used to determine if there is any surface in the way of this ray. If any surface is found the point where that surface is hit by the ray is the three-dimensional point of where the cursor is pointing on the canvas element. If no surface is found, in the way of the ray, the function returns false.

### **Rendering other users' 3D cursors**

Rendering the cursors of other users can now easily be done in the animate function by clearing all markers in line [160](#page-38-6) and redrawing them at their

respective new positions in line [166.](#page-38-7) The reason why markers are cleared and generated every frame, in contrast to the embodiments is that the markers are made of simple spheres. It is faster to recreate such a sphere at a new position than to move the old one according to its new position or remove it when the associated user's cursor is not pointing at a surface in that moment. For the embodiments a full recreation each frame is not faster because the models are loaded from an obj file.

# <span id="page-45-0"></span>**Chapter 6**

# **Evaluation**

This chapter is about the evaluation of the proposed awareness methods and consists of three parts. Section [6.1](#page-45-1) describes the methodology, which was used to aggregate the data. Section [6.2](#page-50-0) presents this data and section [6.3](#page-53-0) analysis it and draws some conclusion on the results.

# <span id="page-45-1"></span>**6.1 Methodology**

<span id="page-45-2"></span>The tests involved nine participants who would each complete four steps.

### **6.1.1 Step 1**

In the first step the participants were introduced into the test environment. As the features to test involved a collaborative component multiple participants took part simultaneously. They were told to make themselves familiar with the environment and the implemented awareness methods.

### <span id="page-45-3"></span>**6.1.2 Step 2**

In the second step the users where confronted with ten different situations, each with a question which required the utilization of one or multiple awareness methods. Additionally, the users should state how confident they are about their answers. The following situations and questions were used for step 2.

### **Question 1**

The task in question 1 is to find the names of the users in the session and where they are. There were five options with varying names and locations for each user. The situation and question with possible answers are depicted in figure [6.1.](#page-46-0) The active awareness tools are color coding, the nose ray and the headlight. The last answer was the correct one which can be seen by

<span id="page-46-0"></span>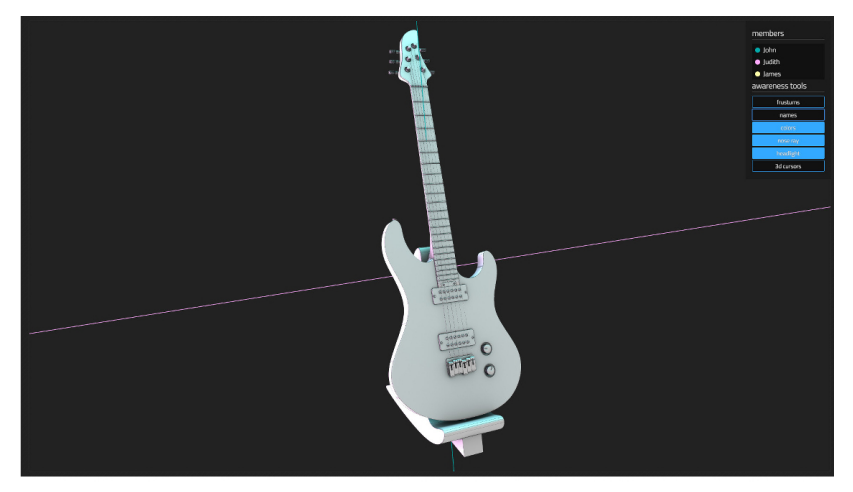

No user is directly visible. But where are they?

Figure 6.1: Screenshot of situation 1 with question.

<span id="page-46-1"></span>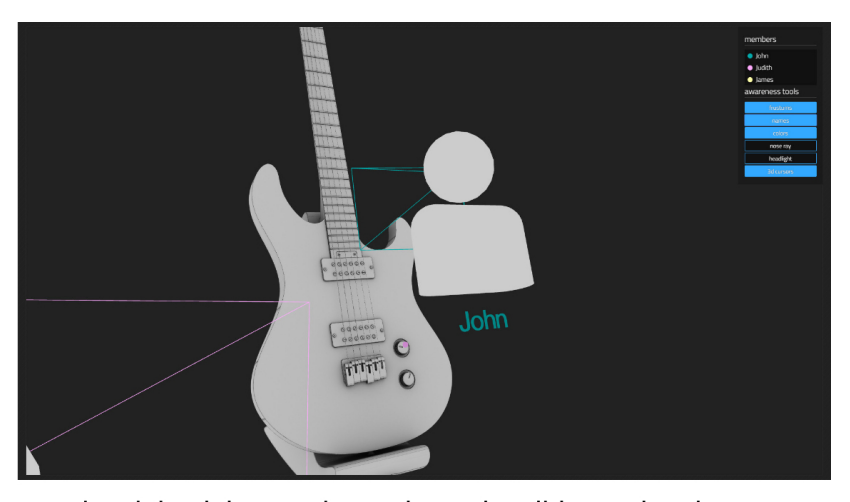

You just joined the Session. John and Judith are already at work. What's happening?

Figure 6.2: Screenshot of situation 2 with question.

the nose rays in the colors of Judith and John. As there is no nose ray for James, the user himself must be James.

### **Question 2**

Question 2 needs the participant to spot a sign of activity in the scene. In this case it was the color coded 3D cursor, depicted in figure [6.2.](#page-46-1) Three

<span id="page-47-0"></span>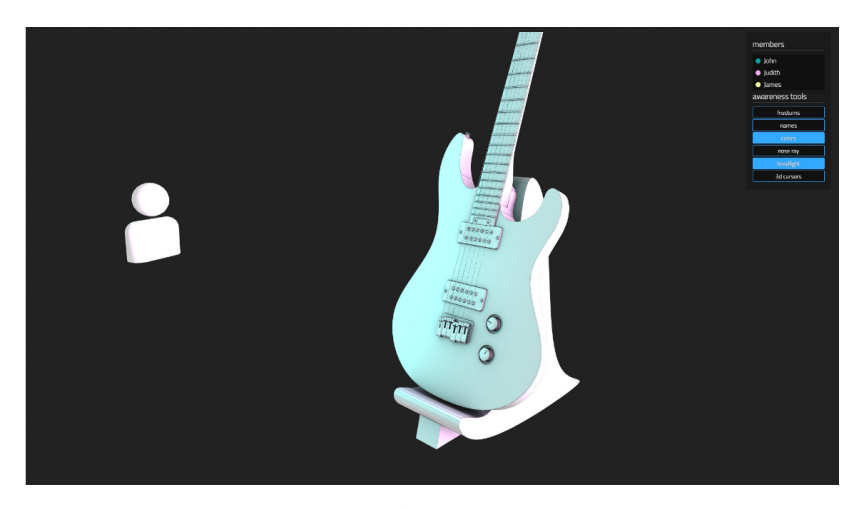

Which user is visible in the left part of the image?

**Figure 6.3:** Screenshot of situation 3 with question.

possible answers were given with number 3 being correct.

### **Question 3**

The third situation, shown in figure [6.3](#page-47-0) shows a single embodiment which should be identified. The headlight and color coding are active, so the only possibility is to identify the user by those two awareness methods. As there are three users in the session there are three options available. The correct answer is the first one, John.

### **Question 4**

Question 4 asks for the name of the user on the left side of the model. Frustums, color coding and headlights are enabled. The correct answer for this question which is depicted in figure [6.4](#page-48-0) is, again, John. Clearly recognizable by the color of the frustum.

### **Question 5**

To answer the 5th question the participant needs to find the number of users in this session. This can be achieved by counting the nose rays or counting the entries in the user-list. Counting the nose rays in this case can be confusing as color coding is disabled. Question 5 and the according scenario are shown in figure [6.5.](#page-48-1)

<span id="page-48-0"></span>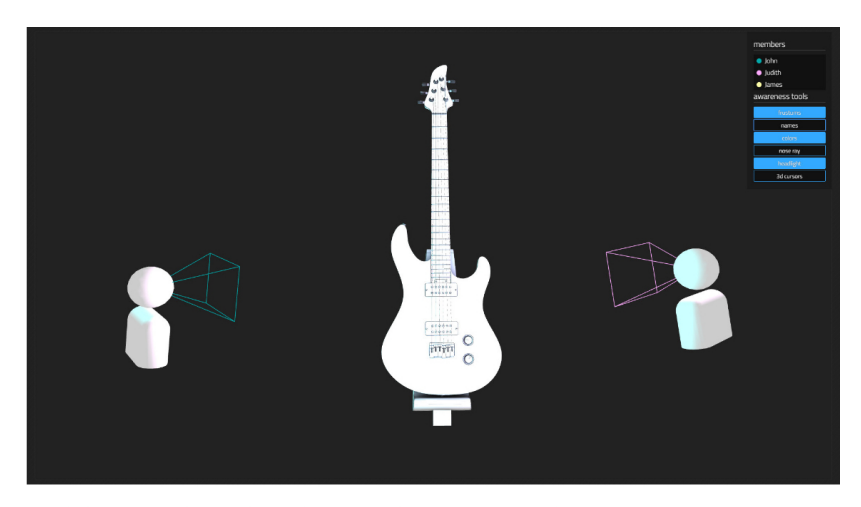

Which user is visible in the left part of the image?

**Figure 6.4:** Screenshot of situation 4 with question.

<span id="page-48-1"></span>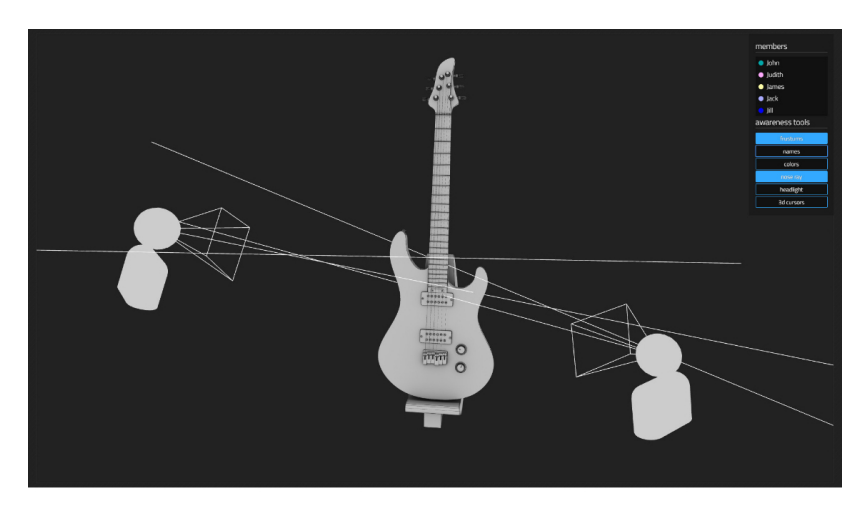

How many users are in this session? On- and off-screen?

Figure 6.5: Screenshot of situation 5 with question.

### **Questions 6–10**

The task in question 6, 7, 8, 9 and 10 is to fill in the names of four users in four text-fields. In all situations the positions of the users and the enabled awareness methods are different. For the scene in question 6 only the naming is enabled (see figure [6.6\)](#page-49-2). Scenario 7, depicted in figure [6.8,](#page-50-1) shows the users with enabled frustums and color coding while for scenario 8 the headlights and the color coding were enabled which is shown in figure [6.8.](#page-50-1)

<span id="page-49-2"></span>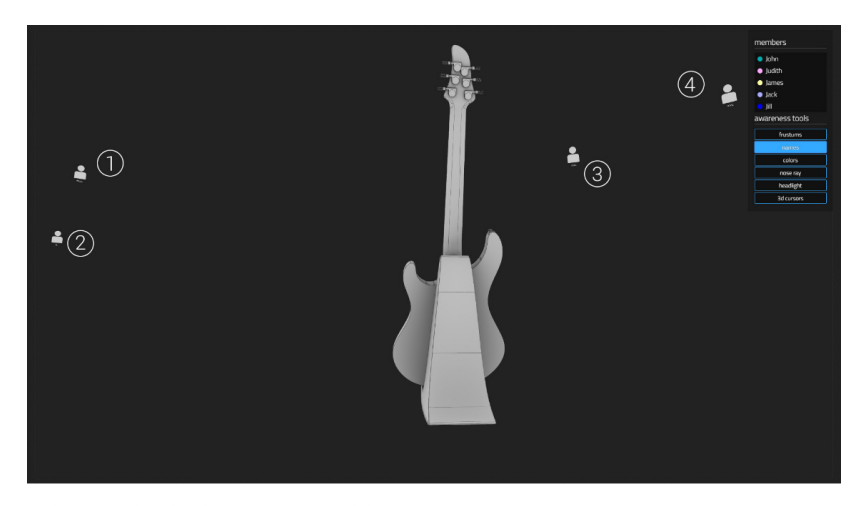

Please fill in the names of the users

**Figure 6.6:** Screenshot of situation 6 with question.

situation 9 and 10 both have the nose rays active, combined with names in situation 9, depicted in figure [6.9,](#page-51-1) and color coding in situation 10, depicted in figure [6.10.](#page-51-2)

### <span id="page-49-0"></span>**6.1.3 Step 3**

In the third step of the test the participants could freely use the testenvironment again and, while doing so, were asked to write a few sentences about their impression of the awareness methods. Following four questions were asked and could be answered without limitation in length of the answers:

- 1. Did you feel you were aware of the other users' position, perspective and identity?
- 2. Did any of the implemented awareness tools cause particularly positive impressions?
- 3. Did any of the implemented awareness tools cause particularly negative impressions?
- 4. Is there anything you would do differently to represent a user's position, perspective or identity?

### <span id="page-49-1"></span>**6.1.4 Step 4**

In step 4 the participants were asked for their profession, age and whether they had any experience with 3D software or collaborative software to see if there are any correlations between experience and how well the awareness

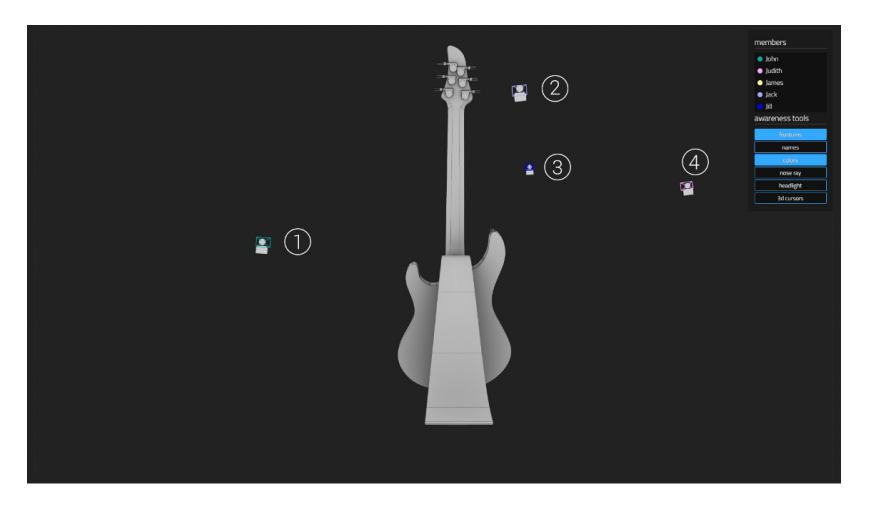

Please fill in the names of the users

**Figure 6.7:** Screenshot of situation 7 with question.

<span id="page-50-1"></span>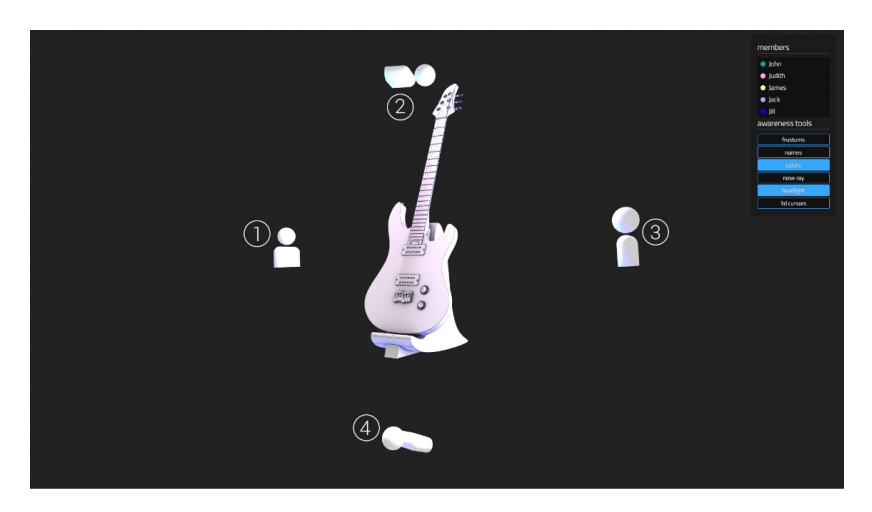

Please fill in the names of the users

**Figure 6.8:** Screenshot of situation 8 with question.

<span id="page-50-0"></span>methods were received. After the fourth step the accumulated data was saved into a JSON file for evaluation later on.

# **6.2 Aggregated test data**

The raw data of all 9 participants is listed here for reference or further analysis. As the first step just served as a way to get familiar with the tools

<span id="page-51-1"></span>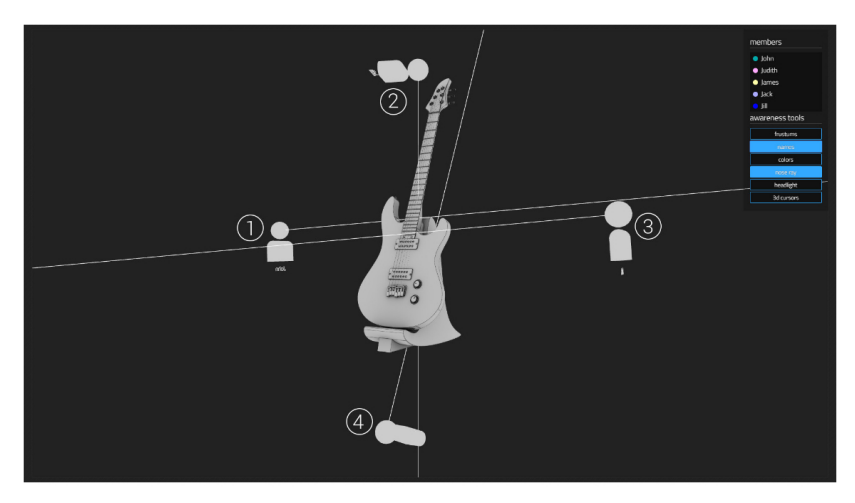

Please fill in the names of the users

**Figure 6.9:** Screenshot of situation 9 with question.

<span id="page-51-2"></span>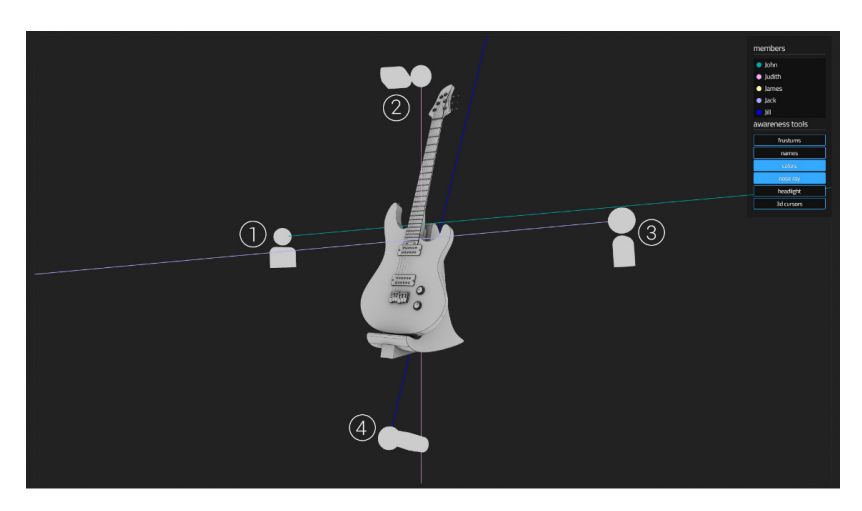

Please fill in the names of the users

Figure 6.10: Screenshot of situation 10 with question.

<span id="page-51-0"></span>there was no data to be gathered.

### **6.2.1 Step 2**

Table [6.1](#page-52-2) shows the outcome of step 2. The first row P1 to P9 represents the participants, the first column Q1 to Q10 the questions as they were described earlier. The other cells contain the answers of the participants. A  $\checkmark$  indicates a correct answer and x indicates an incorrect answer. The digits

<span id="page-52-2"></span>**Table 6.1:** The results of step 2 in tabular form. rows are questions, columns are participants. The correctness of the answers are expressed by a  $\checkmark$  for a correct answer or a x for an incorrect answer. The digits are indicating how sure the user was about his answer.

|           | P1                 | P <sub>2</sub>    | P3                    | P <sub>4</sub>          | P <sub>5</sub>                   | P6                     | P7                    | P8                               | P9                      |
|-----------|--------------------|-------------------|-----------------------|-------------------------|----------------------------------|------------------------|-----------------------|----------------------------------|-------------------------|
| Q1        | $ 4\rangle$        | (3)<br>✓          | $\left(3\right)$      | $\left(4\right)$<br>X   | 4)<br>$\mathbf x$                | (3)<br>X               | (3)<br>X              | $\left( 3\right)$<br>X           | $\left(3\right)$<br>X   |
| $\rm{Q}2$ | $ 4\rangle$<br>✓   | (3)<br>X          | 4)                    | $\left( 2\right)$<br>✓  | 3)<br>X                          | (3)<br>✓               | (1)<br>✓              | $\left( 2\right)$<br>√           | (2)<br>X                |
| Q3        | $\left(3\right)$   | $^{\prime}2)$     | $\left(3\right)$<br>X | $\left( 2\right)$<br>x( | $\left(3\right)$<br>X            | $\left( 2\right)$<br>X | (1)                   | $\left( 3\right)$<br>✓           | $\left( 3\right)$<br>✓∣ |
| $Q_4$     | $\left(4\right)$   | (4)               | (4)                   | (4)<br>✓                | (4)<br>✓                         | (4)<br>$\checkmark$    | (3)<br>✓              | (3)<br>√                         | $\checkmark$ (4)        |
| Q5        | 4                  | (4)               | 4)                    | $\left( 3\right)$<br>✓  | (4)<br>✓                         | (4)<br>✓               | (3)<br>✓              | (3)<br>✓                         | (4)<br>$\checkmark$     |
| Q6        | $^{\prime}2)$<br>X | (3)               | $^{\prime}2)$<br>X    | $\left( 2\right)$<br>X  | 3)<br>X                          | (1)<br>X               | $\left(2\right)$<br>X | (1)<br>$\mathbf X$               | (2)<br>X                |
| Q7        | $ 4\rangle$        | $\left(4\right)$  | $\left(4\right)$      | $\left(4\right)$        | $\left(4\right)$<br>✓            | (4)<br>✓               | (4)<br>✓              | $\left(4\right)$                 | (4)<br>✓∣               |
| Q8        | $^{'}2)$           | 1)<br>$\mathbf x$ | $^{\prime}2)$         | $\left(3\right)$<br>X   | $\left(1\right)$<br>$\mathbf x$  | $\left(4\right)$<br>X  | 3)<br>$\mathbf X$     | $\left( 2\right)$<br>$\mathbf X$ | 2)<br>X                 |
| Q9        | 1)<br>X            | (3)               | $^{\prime}2)$         | $\left(1\right)$<br>X   | $\left( 2\right)$<br>$\mathbf x$ | 3)<br>X                | 3)<br>X               | (1)<br>Х                         | $\checkmark$            |
| Q10       | $\overline{4}$     | $\left(4\right)$  | $\left(4\right)$      | (4)                     | 4)                               | (4)<br>✓               | .4)                   | (3)<br>√                         | .4)                     |

<span id="page-52-3"></span>**Table 6.2:** Answers to the first question of the evaluation's step 3.

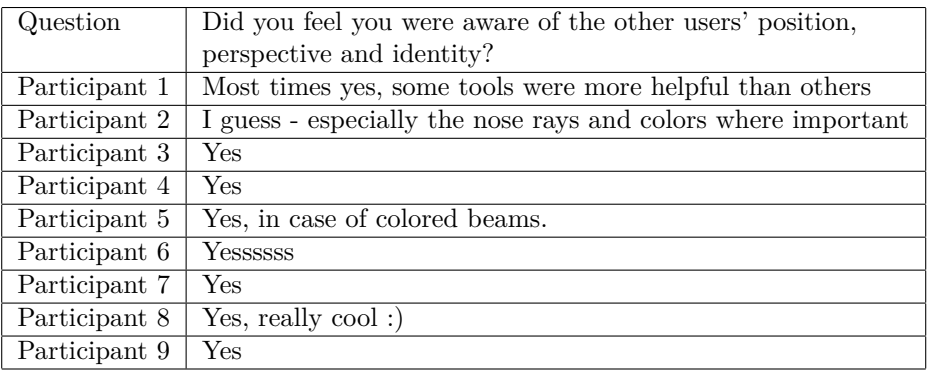

are indicating how sure the user was about his answer and range from 1, the lowest possible level, to 4, the highest possible level.

### <span id="page-52-0"></span>**6.2.2 Step 3**

The results of step 3 are shown in table [6.2](#page-52-3) for the first question, table [6.3](#page-53-1) for the second question, table [6.4](#page-53-2) for the third question and table [6.5](#page-54-0) for the last question.

### <span id="page-52-1"></span>**6.2.3 Step 4**

The professions of the participants were relatively wide spread from an CEO and developers on the one hand to designers and a designated 3D artist on the other hand. The average age of the participants was 29 years and while

<span id="page-53-1"></span>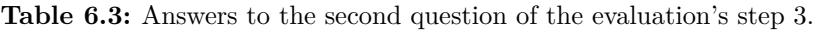

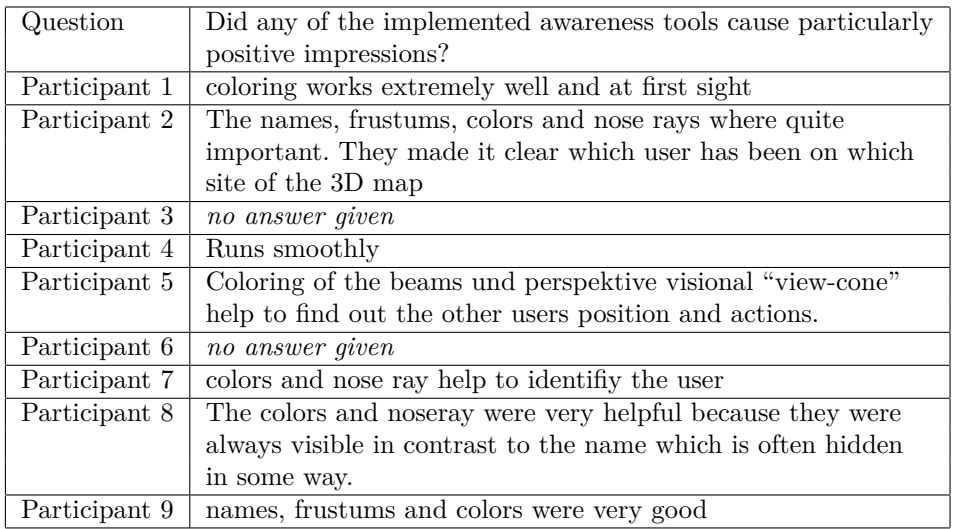

<span id="page-53-2"></span>**Table 6.4:** Answers to the third question of the evaluation's step 3.

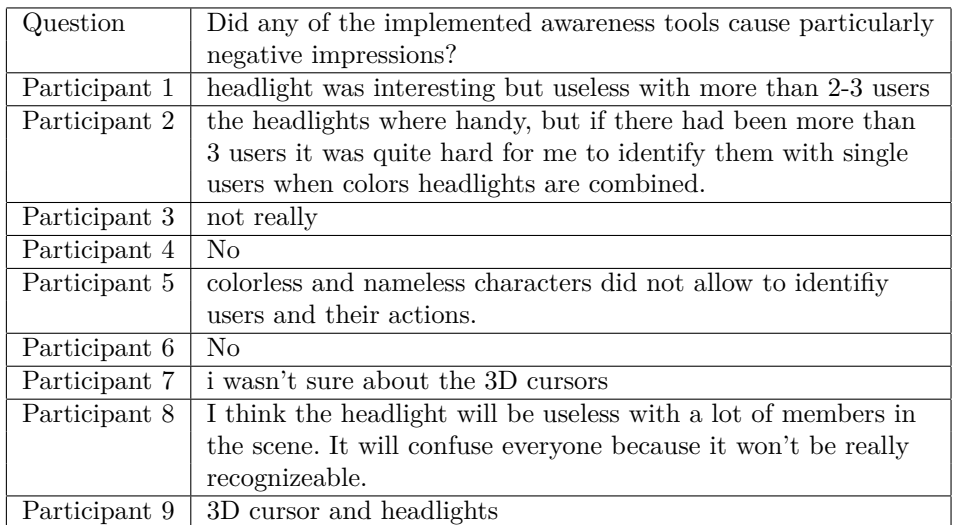

<span id="page-53-0"></span>five of nine had experience with 3D software also five of nine had experience with collaborative software.

# **6.3 Analysis**

Judging from the feedback of step 2 and step 3 of the evaluation there are two awareness methods which were perceived extraordinarily positive. The

<span id="page-54-0"></span>**Table 6.5:** Answers to the fourth question of the evaluation's step 3.

| Question      | Is there anything you would do differently to represent a user's |  |  |  |
|---------------|------------------------------------------------------------------|--|--|--|
|               | position, perspective or identity?                               |  |  |  |
| Participant 1 | no                                                               |  |  |  |
| Participant 2 | no answer given                                                  |  |  |  |
| Participant 3 | no answer given                                                  |  |  |  |
| Participant 4 | No.                                                              |  |  |  |
| Participant 5 | no, the view-cone and colored action beams tell utmost all.      |  |  |  |
|               | In details the character names are sometimes very small and      |  |  |  |
|               | in the wrong direction (i.e. name reading from right to left).   |  |  |  |
| Participant 6 | Different colors                                                 |  |  |  |
| Participant 7 | $\rm No$                                                         |  |  |  |
| Participant 8 | N <sub>0</sub>                                                   |  |  |  |
| Participant 9 | No                                                               |  |  |  |

color coding and the nose ray. Not only where they mentioned by multiple participants in a positive way in step 3 but also in step 2 the amount of correct answers was higher when these two methods were enabled. For example, in question 10, where 100% of participants gave the correct answer, with only the color coding and nose rays enabled.

**Headlight** On the other hand there is the headlight which was considered not very helpful, especially when more than two users were present and made it into four of nine participant's answers regarding particularly negative impressions. Though the feedback was quite critical about the headlight it seemed to work out fine with enabled color coding and not more than two other users in the session as it is indicated by the answers to question 3 of step 2. In question 3 the participants were asked to identify the user on the left with only the headlight and color coding being enabled. 100% of participants gave the correct answer. For future research one could look into enabling the headlight based on the distance between users or users and assets as it definitely proved to be of value under certain circumstances.

**Frustums** The frustums were mentioned four times in a positive way, two users described them as very important. Regarding the results of step 2 the questions involving a frustum were answered correctly 33 of 36 times.

**Color coding** As already suggested in the chapter [4](#page-26-0) the color coding is a special case of awareness tool as it does not work without anything else being enabled. As some participants of the tests mentioned in their comments this is also a valid point the other way around where some awareness methods are less useful, unusable or even distracting without color coding. This is especially true for the headlight but also for the nose rays. One of the

participants would have preferred different colors though it is not stated if this was due to the colors being too similar and therefore hard to distinguish or just for visual reasons.

**Names** Names have been a more controversial topic among the participants. While some described names as a vital tool for identification, others saw problems in the fact that the text often was not readable because it was heading into a different direction, was too far away or hidden behind the embodiment it should have identified. The answers to the questions in step 2 support the more critical view on names as only 37% of the answers given to questions which involve naming were correct. Retrospectively the positioning of the names worked very well as no participant seemed to have problems with matching the name to the appropriate embodiment but the rotation of the name could be improved by heading it towards the user's viewpoint. Of course this can not be done in a naive way as constraints have to be considered where the text would intersect with the embodiment.

**3D cursor** The cursor found less attention in the answers of step 3. One participant stated that he was not sure about the 3D cursor another one just listed it in his answer for the question about particularly negative impressions and a third participant described it as "handy" but also mentioned that the headlight would likely be useless with more than three users. In step 2 there was only one question involving the 3D cursor. It was answered correctly by six of the nine participants. The 3D cursor is probably the awareness method with the most possibilities to improve. One idea was to make the size of the cursor dependent on its speed so that a fast movement would increase the cursor's size and a slow movement would decrease it. That way an observer would not lose track of fast cursors but a user would still be able to point out small details when the cursor get's smaller again.

**Experience** Surprisingly having experience with 3D software or collaborative applications does not seem to have much of an influence on the results of step 2. The most and the fewest correct answers were given by participants with both, experience in 3D software and experience in collaborative software. The two participants without experience in either of those two fields achieved five and six correct answers which is only slightly beneath the average of 6.2 correct answers.

**Confidence** The participants were a lot more confident when answering questions correctly than they were when giving an incorrect answer. On the scale of 1 "very unsure" to 4 "very sure" the participants stated an average confidence level of 3.375 for correct answers and 2.352 for incorrect answers which suggests that although the participants were not able to answer some

questions correctly they were quite aware of which questions they could answer correctly and which not.

**General awareness** In the first question of step 3 the participants were asked whether they felt aware of the other users' position, perspective and identity. Six of nine participants answered with a clear yes, the remaining three stated that depending on the enabled tools they felt aware of the other users.

**Observations** During the tests the participants engaged quickly with the awareness methods. Although some participants were skeptical at first, especially those without any prior experience, they understood and used the awareness tools quickly and managed to find their way around the 3D scene and the other users inside it.

# <span id="page-57-0"></span>**Chapter 7**

# **Conclusion**

Concluding it can be said for sure that collaborative workspace awareness is a very complex topic with still many open questions to be answered. A single research like this can only slightly touch that topic. Neither the less some interesting results were won in the course of this thesis. With the help of the user-tests it was possible to evaluate the effectiveness of some methods for workspace awareness and spot strengths and weaknesses. Some of the results were foreseeable like the color coding which was considered vital by a majority of testers. Some other results however were quite surprising for me as I expected the nose ray to be less successful. There is no doubt that this field can still provide content for a lot of research. Just testing through all suggested awareness methods in the available literature and drawing a conclusion from those tests could keep teams of researchers busy. For me the process of working on this thesis and the related project turned out to be quite different from what I was expecting. When I started I thought developing a collaborative 3D workspace would take a lot of effort and although I was aware that the tests would be work-intensive I did not expect the actual implementation to be so much easier than to find appropriate test scenarios. I am sure anyone who decides to dive into the topic of workspace awareness in collaborative applications will find reading this thesis at least interesting. Especially as most other research in this field is quite old and most of those papers do not make their test data publicly available.

## <span id="page-57-1"></span>**7.1 Outlook**

Although it may take years to see any research in this field in a widely used product I am confident that the field of collaborative 3D software is a growing one. There are constantly tools being developed for this purpose, some of them more successful than others. And even though the focus of this thesis lied on the tools for collaborative workspace awareness another interesting aspect is how relatively easy it was to implement a well working and

### 7. Conclusion 51

reliable collaborative 3D workspace. If it is not for the awareness methods themselves maybe the concepts behind the implementation can help others to refine their own implementations and make improvements to the idea of collaboration in 3D space. Especially the combination of Three.js and meteor went surprisingly smoothly considering that these two relatively young technologies have not been used a lot together in the past. I could imagine to see meteor and Three.js being used together more often as developers start to discover the possibilities. Especially because no major problems occurred during development a reorientation towards web-applications could actually make 3D workspaces in browsers a real alternative not only for collaborative software. Web-applications and native 3D graphics are definitely coming together more and more.

# <span id="page-59-0"></span>**Appendix A**

# **Content of the CD-ROM/DVD**

<span id="page-59-1"></span>**Form:** CD-ROM, Single Layer, ISO9660-Format

# **A.1 PDF-Files**

**Pfad:** </>

[\\_DaBa.pdf](_DaBa.pdf) . . . . . . . Thesis

# <span id="page-59-2"></span>**A.2 Online Literature**

Pfad: </literature-online> [\\*.pdf](*.pdf) . . . . . . . . . . Copies of online literature

# <span id="page-59-3"></span>**A.3 Other**

**Pfad:** </images>

[\\*.eps](*.eps) . . . . . . . . . . . Vector graphics [\\*.jpg, \\*.png](*.jpg, *.png) . . . . . . . Raster graphics

# <span id="page-60-0"></span>**References**

### **Literature**

- <span id="page-60-1"></span>[1] Agustina and Chengzheng Sun. "Televiewpointer: An Integrated Workspace Awareness Widget for Real-time Collaborative 3D Design Systems". In: *Proceedings of the 16th ACM International Conference on Supporting Group Work*. GROUP'10. Sanibel Island, Florida, USA: ACM, 2010, pp. 21–30 (cit. on p. [9\)](#page-16-4).
- <span id="page-60-3"></span>[2] Jeff Dyck and Carl Gutwin. *Awareness In Collaborative 3D Workspaces*. Tech. rep. Department of Computer Science, University of Saskatchewan, 2002. URL: [http://hci.usask.ca/publications/2002/](http://hci.usask.ca/publications/2002/groupspace.pdf) [groupspace.pdf](http://hci.usask.ca/publications/2002/groupspace.pdf) (cit. on pp. [5,](#page-12-3) [6,](#page-13-2) [12,](#page-19-4) [17\)](#page-24-0).
- <span id="page-60-7"></span>[3] Michel Krämer and Ralf Gutbell. "A Case Study on 3D Geospatial Applications in the Web Using State-of-the-art WebGL Frameworks". In: *Proceedings of the 20th International Conference on 3D Web Technology*. Web3D'15. Heraklion, Crete, Greece: ACM, 2015, pp. 189–197 (cit. on p. [20\)](#page-27-7).
- <span id="page-60-2"></span>[4] M. Stefik et al. "WYSIWIS Revised: Early Experiences with Multiuser Interfaces". *ACM Transactions on Information Systems* 5.2 (Apr. 1987), pp. 147–167 (cit. on p. [4\)](#page-11-9).

## **Online sources**

- <span id="page-60-4"></span>[5] *Google Docs.* URL: <https://docs.google.com/> (visited on 06/15/2016) (cit. on p. [9\)](#page-16-4).
- <span id="page-60-5"></span>[6] *Meteor's client and server architecture.* URL: https : / / www. discovermeteor.com / blog / what-goes-where/ (visited on  $06/15/2016$ ) (cit. on p. [20\)](#page-27-7).
- <span id="page-60-6"></span>[7] *Performance Testing MongoDB 3.0.* URL: https://www.mongodb. [com/blog/post/performance - testing - mongodb - 30 - part - 1 - throughput](https://www.mongodb.com/blog/post/performance-testing-mongodb-30-part-1-throughput-improvements-measured-ycsb)  [improvements-measured-ycsb](https://www.mongodb.com/blog/post/performance-testing-mongodb-30-part-1-throughput-improvements-measured-ycsb) (visited on 06/15/2016) (cit. on p. [20\)](#page-27-7).

### References 54

<span id="page-61-0"></span>[8] *Utilizing a self variable in JavaScript.* URL: [http://www.javascriptkata.](http://www.javascriptkata.com/2007/05/14/how-to-use-the-self-with-object-oriented-javascript-and-closures/) [com/2007/05/14/how- to- use- the- self-with- object- oriented-javascript](http://www.javascriptkata.com/2007/05/14/how-to-use-the-self-with-object-oriented-javascript-and-closures/)[and-closures/](http://www.javascriptkata.com/2007/05/14/how-to-use-the-self-with-object-oriented-javascript-and-closures/) (visited on  $06/15/2016$ ) (cit. on p. [25\)](#page-32-10).

# **Messbox zur Druckkontrolle**

— Druckgröße kontrollieren! —

 $\mbox{Breite} = 100 \ \mbox{mm}$  $Höhe = 50$  mm

— Diese Seite nach dem Druck entfernen! —